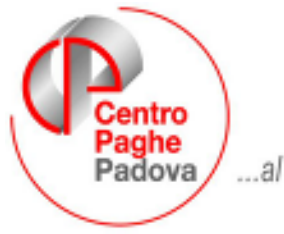

...al Servizio del Professionista

M:\Manuali\Circolari\_mese\2007\07\C0707.DOC

## **Al caricamento dell'aggiornamento, viene lanciato in automatico il programma batch PUTY0807 (capitolo ASSISTENZA FISCALE AP: DATE 730), la cui esecuzione può durare alcuni minuti in funzione della dimensione dell'archivio a.p.**

# **CIRCOLARE N. 07 del 19/07/2007**

### SOMMARIO

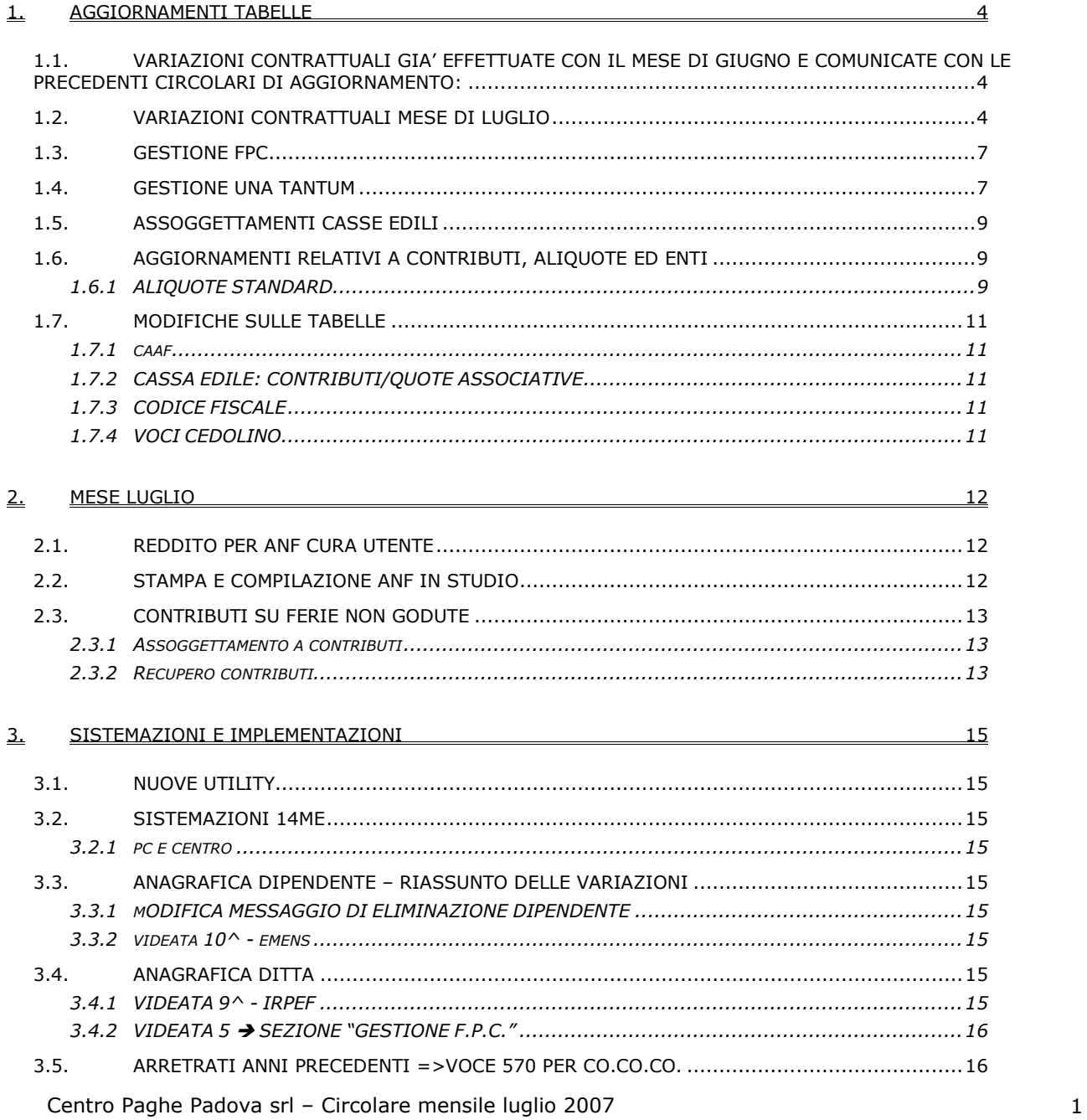

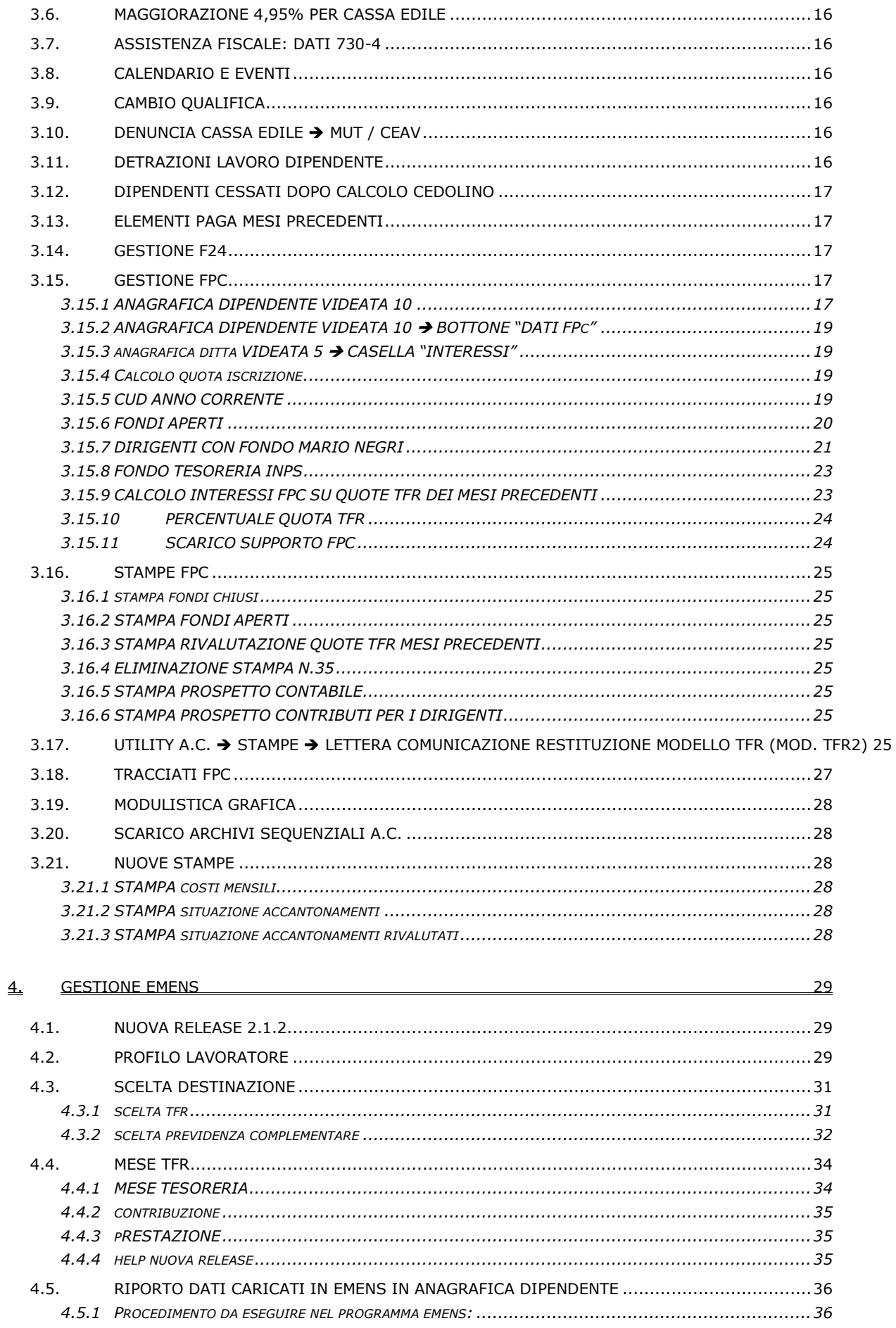

Centro Paghe Padova srl - Circolare mensile luglio 2007

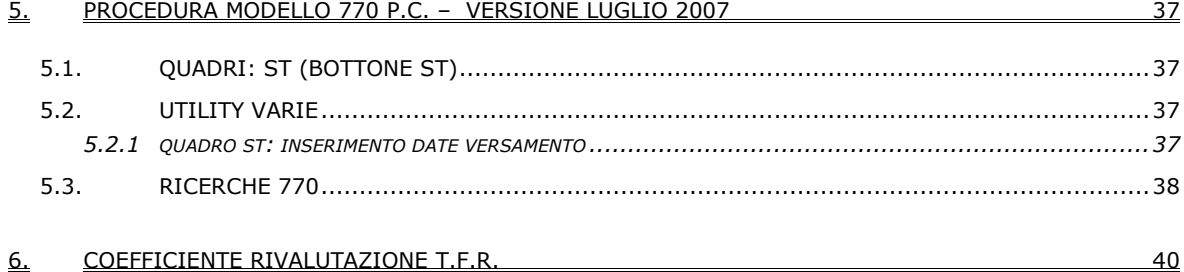

### <span id="page-3-0"></span>**1.1. VARIAZIONI CONTRATTUALI GIA' EFFETTUATE CON IL MESE DI GIUGNO E COMUNICATE CON LE PRECEDENTI CIRCOLARI DI AGGIORNAMENTO:**

**Dirigenti aziende agricole (D011)** 

**Dirigenti piccole medie industrie (D002)**

**Edilizia – Industria (A021)**

**Edilizia – Artigianato (C013)**

**Grafica – Artigianato (C017)**

**Marittimi - addetti agli uffici (A062)**

**Marittimi - navi fino a 151 t.s.l. (A079)**

**Metalmeccanica – Artigianato (C001)**

**Telecomunicazioni (A036)** 

### **1.2. VARIAZIONI CONTRATTUALI MESE DI LUGLIO**

#### **Agenzie di assicurazione (E015)**

il 5 luglio 2007 è stato concluso l'accordo di rinnovo (sono state introdotte delle variazioni all'accordo del 12 aprile 2007), al momento viene indicato di attendere la ratifica dell'accordo.

#### **Agenzie ippiche di scommesse (E089)**

• sono stati aggiornati gli importi dell'IVC con la seconda tranche nell'elemento paga 4.

#### **Ambasciate ed organismi internazionali (E057)**

• sono stati aggiornati gli importi dell'indennità di funzione per i livelli A1 e A2 con decorrenza gennaio 2007.

#### **Autorimesse (E067)**

Segnaliamo che in base all'accordo del 28 luglio 2006, dal 1° luglio 2007 il valore del ticket restaurant (buono pasto) è di euro 3,90. A cura Utente le variazioni.

#### **Call center in outsourcing (E058)**

• sono stati aggiornati gli importi dell'IVC con la seconda tranche nell'elemento paga 4.

### **Calzature - Industria (A007)**

In base all'accordo del 12 aprile 2006 gli importi presenti in procedura sono ora validi anche per le aziende terziste del Mezzogiorno.

#### **Calzature – API (B022)**

In base all'accordo del 13 aprile 2006 gli importi presenti in procedura sono ora validi anche per le aziende terziste del Mezzogiorno.

### **Case di cura personale non medico (E027)**

In base all'accordo del 28 febbraio 2007 per le strutture associate alla Fondazione Don Gnocchi in via sperimentale e per il solo anno 2006, è previsto il premio di incentivazione secondo degli importi definiti dalla tabella dell'accordo. Per gli associati all'ARIS e all'AIOP la corresponsione fa riferimento art. 65 dell'accordo del 19 gennaio 2005. A cura Utente la corresponsione.

### **Cemento - Industria (A025)**

In base all'accordo del 8 marzo 2006:

• sono stati aggiornati minimi retributivi.

### **Centri elaborazione dati (E014)**

In base all'accordo del 30 marzo 2007 dal 1° luglio 2007 i lavoratori in forza alla data del 31 marzo 2007 dovrebbero versare all'Ente di Assistenza Sanitaria Integrativa (Easi) la prima rata della quota associativa annuale.

• le scadenze relative all'iscrizione dei dipendenti ed ai versamenti delle quote per l'assistenza sanitaria integrativa (EASI) sono state prorogate come segue: scadenza iscrizione: 30 settembre 2007, decorrenza contributiva: 01 ottobre 2007.

## **Chimica / chimico-farmaceutica – API (B005)**

• sono stati inseriti nell'elemento paga 3 gli importi dell'elemento aggiuntivo per i livelli E, F e G. A cura Utente verificare se l'elemento aggiuntivo è già corrisposto negli elementi paga liberi ed eventualmente cancellarlo.

In base all'accordo del 5 ottobre 2006, dal 1° luglio 2007 sono previsti nuovi importi del premio per obiettivi, a cura Utente variare gli importi.

### **Cinematografia (A047)**

- In base all'accordo del 25 luglio 2006:
	- sono stati aggiornati gli importi dell'elemento aggiuntivo.

### **Commercio – Confcommercio (E001)**

• sono stati aggiornati gli importi dell'IVC con la seconda tranche nell'elemento paga 4.

#### **Commercio accordi provinciali (E002)**

• sono stati aggiornati gli importi dell'IVC con la seconda tranche nell'elemento paga 4.

#### **Commercio – Confesercenti (E004)**

• sono stati aggiornati gli importi dell'IVC con la seconda tranche nell'elemento paga 4.

#### **Commercio accordo provinciale Firenze Confcommercio (E083)**

• sono stati aggiornati gli importi dell'IVC con la seconda tranche nell'elemento paga 4.

### **Concerie – API (B009)**

• sono stati inseriti nell'elemento paga 3 gli importi dell'elemento aggiuntivo per i livelli E, F e G. A cura Utente verificare se l'elemento aggiuntivo è già corrisposto negli elementi paga liberi ed eventualmente cancellarlo.

In base all'accordo del 5 ottobre 2006, dal 1° luglio 2007 sono previsti nuovi importi del premio per obiettivi, a cura Utente variare gli importi.

#### **Cooperative facchinaggio (E052)**

• è stato aggiornato da 40 a 60 il valore percentuale per il calcolo di alcuni ratei relativi alla quattordicesima presente nella particolarità G.

### **Dirigenti servizi pubblici locali (D015)**

Segnaliamo che in base all'accordo del 21 dicembre 2004, sono previste novità riguardo la copertura assicurativa.

#### **Dirigenti aziende industriali (D001)**

Segnaliamo che in base all'accordo del 21 dicembre 2004, sono previste novità riguardo la copertura assicurativa.

### **Dirigenti piccole medie industrie (D002)**

Segnaliamo che in base all'accordo del 21 dicembre 2004, sono previste novità riguardo la copertura assicurativa.

### **Dirigenti piccole medie industrie (D002)**

• come comunicato dall'associazione di categoria, sono stati aggiornati gli importi dell'IVC inserendo la seconda tranche.

### **Edilizia – Artigianato (C013)**

- in base all'accordo regionale veneto del 29 marzo 2007 sono stati aggiornati gli elementi paga territoriali (ITS, premio di produzione ed EET/premio risultato) relativi alle suddivisioni di Verona (VR), Vicenza (VI), Padova (PD), Venezia (VE), Rovigo (RO), Treviso (TV) e Belluno (BL).
- in base all'accordo regionale del Friuli Venezia Giulia concluso il 25 giugno 2007 è stata inserita la seconda tranche dell'una tantum per le suddivisioni territoriali di Gorizia (GO e GX), Pordenone (PN), Udine (UD) e Trieste (TS) (vedere paragrafo una tantum).

### **Edilizia – Industria (A021)**

• sono stati aggiornati gli elementi provinciali per le suddivisioni territoriali di Enna (EN), Cuneo (CN).

### **Edilizia popolare (Federcasa) (E094)**

In base all'accordo del 12 gennaio 2007:

• sono stati aggiornati i minimi conglobati.

### **Forestali agrarie – operai (A074)**

• sono state inserite le suddivisioni territoriali Lombardia (LM) e Nazionale (NA), in automatico con le chiusure è stata inserita la suddivisione NA in anagrafica ditta o dipendente, a cura Utente modificare eventualmente la suddivisione inserita.

## **Gomma / materie plastiche - Industria (A013)**

In base all'accordo del 2 giugno 2004 e all'accordo del 5 maggio 2006:

- sono stati aggiornati i giorni di ferie da 24 a 25 per la qualifica di operaio con anzianità oltre 18 anni.
- sono stati aggiornati minimi retributivi.

### **Grafica – Artigianato (C017)**

• è stato cancellato l'elemento paga 3 per il seguente codice apprendistato:

60N livello 3 1° gruppo apprendistato professionalizzante.

### **Laboratori di analisi (E018)**

• sono stati aggiornati gli importi dell'IVC inserendo la seconda tranche nell'elemento paga 4.

### **Lapidei – API (B013)**

• il mese scorso nell'anagrafica ditta/dipendente è stata effettuata automaticamente la ricodifica del codice contratto B013 suddivisione contrattuale C (Verona) in B014 (senza suddivisione), ora la suddivisione contrattuale C è stata cancellata.

#### **Magazzini generali – Industria (A050)**

Il 18 luglio 2007 è stato concluso l'accordo di rinnovo economico del CCNL:

• sono state inserite le tranche di una tantum (vedere paragrafo una tantum).

### **Marittimi - addetti agli uffici (A062)**

Segnaliamo che in base all'accordo del 13 giugno 2007 sono previsti nuovi importi dell'indennità per perdita corredo personale, e sono inoltre previste novità riguardo la copertura assicurativa.

#### **Nettezza urbana (aziende municipalizzate) – Industria (A060)**

• sono stati aggiornati gli importi dell'IVC con la seconda tranche nell'elemento paga 8.

### **Nettezza urbana (aziende private) – Industria (A049)**

• sono stati aggiornati gli importi dell'IVC con la seconda tranche nell'elemento paga 8.

### **Occhiali - Industria (A040)**

In base all'accordo del 17 marzo 2006:

• sono stati aggiornati i minimi conglobati.

### **Penne, spazzole e pennelli - API (B024)**

In base all'accordo del 13 aprile 2006:

• sono stati aggiornati i minimi conglobati.

### **Penne, spazzole e pennelli - Industria (A014)**

In base all'accordo del 27 marzo 2006:

• sono stati aggiornati i minimi conglobati.

### **Radiotelevisioni private minori - AERANTI-CORALLO (F037)**

- In base all'accordo del 4 giugno 2007:
	- è prevista la corresponsione della prima tranche di una tantum (vedere paragrafo una tantum).

### **Servizi pubblici cultura (Federculture) (E050)**

In base all'accordo del 15 dicembre 2006:

• sono stati aggiornati i minimi conglobati.

### **Spedizioni e trasporto merci – Artigianato (C026) (C027)**

Il 18 luglio 2007 è stato concluso l'accordo di rinnovo economico del CCNL: • sono state inserite le tranche di una tantum (vedere paragrafo una tantum).

## **Spedizioni, trasporto merci e logistica – Industria (A053) (A080)**

- Il 18 luglio 2007 è stato concluso l'accordo di rinnovo economico del CCNL:
	- sono state inserite le tranche di una tantum (vedere paragrafo una tantum).

<span id="page-6-0"></span>**Tessili – API (B003)** in base agli accordi del 13 aprile 2006 e del 9 giugno 2006:

• sono stati aggiornati gli importi dell'elemento retributivo nazionale (ERN) nell'elemento paga 1 delle suddivisioni contrattuali B (sottosettori tessili vari) e C (contoterzisti mezzogiorno).

**Tessili - industria (A003)** in base agli accordi dell'11 aprile 2006 e del 16 maggio 2006 per il settore dei tessili vari:

• sono stati aggiornati gli importi dell'elemento retributivo nazionale (ERN) nell'elemento paga 1 delle suddivisioni contrattuali B (contoterzisti mezzogiorno) e C (sottosettori tessili vari).

### **Viaggiatori e piazzisti – Confesercenti (E082)**

• sono stati aggiornati gli importi dell'IVC con la seconda tranche nell'elemento paga 4.

### **Viaggiatori e piazzisti - Confcommercio (E081)**

• sono stati aggiornati gli importi dell'IVC con la seconda tranche nell'elemento paga 4.

### **1.3. GESTIONE FPC**

Sono state variate le specifiche tecniche dello Scarico FPC, per la creazione dei vari supporti.

## **1.4. GESTIONE UNA TANTUM**

*Sono state inserite per alcuni contratti le tranche di una tantum da corrispondere per l'erogazione automatica, in caso di cessazione del dipendente, già dal corrente mese. Per l'applicazione automatica si rinvia alla circolare 02/2004, punto 2.7 . A cura Utente il controllo dei casi non gestiti in automatico.* 

### **Radiotelevisioni private minori - AERANTI-CORALLO (F037)**

A tutti i lavoratori in forza al 4 giugno 2007 che abbiano un'anzianità effettiva in servizio almeno dal 01/01/2006, verrà erogato in due soluzioni (luglio 2007 e novembre 2007) l'importo complessivo di una tantum.

Per i lavoratori in forza al 4 giugno 2007, assunti successivamente al 1° gennaio 2006 a tempo indeterminato o a tempo determinato, gli importi di una tantum di cui sopra saranno riproporzionati in base all'effettiva anzianità di servizio nel periodo dal 01.01.2006 al 31.12.2006. Per gli apprendisti il riproporzionamento terrà altresì conto delle percentuali retributive previste dall'art. 46 del C.C.N.L. 27/04/2005.

Gli importi di Una Tantum di cui sopra non sono utili ai fini del calcolo di alcun istituto legale e contrattuale compreso il trattamento di fine rapporto.

L'importo di una tantum verrà corrisposto al netto di quanto già erogato a titolo di indennità di vacanza contrattuale o a titolo di incremento individuale e/o collettivo concessi in acconto degli aumenti previsti dal presente C.C.N.L..

In caso di cessazione del rapporto di lavoro prima della scadenza della seconda rata di una tantum, questa ultima sarà erogata con la paga di fine rapporto di lavoro.

*Le due tranche di una tantum di luglio e novembre 2007 sono state inserite al netto dell'IVC effettivamente erogata.*

*In assenza di specifiche istruzioni per il personale part-time l'importo viene proporzionato, a cura Utente valutare se modificare gli importi proposti in automatico nei movimenti dei dipendenti.*

*Gli importi vengono proporzionati per gli apprendisti.*

*Una tantum inserite/variate nello scorso mese dopo la pubblicazione della circolare mensile:* 

## **Edilizia - Artigianato (C013)**

*Una tantum non di pertinenza del mese di giugno, già inserite per la corresponsione in caso di cessazione.* 

### **Edilizia – Artigianato (C013)**

Per le suddivisioni territoriali di Gorizia (GO e GX), Pordenone (PN), Udine (UD) e Trieste (TS) è stata inserita la seconda tranche dell'una tantum in base all'accordo regionale per il Friuli Venezia Giulia del 25 giugno 2007.

Ai lavoratori in forza al 25 giugno 2007 viene corrisposto l'importo forfetario di "una tantum" pari a € 220,00 lordi suddivisibili in quote mensili o frazioni in relazione alla durata del rapporto di lavoro nel periodo dal 1° luglio 2006 al 31 maggio 2007.

Centro Paghe Padova srl – Circolare mensile luglio 2007 7

La frazione di mese superiore a 15 giorni sarà considerata, a questi effetti, come mese intero.

L'importo di "una tantum" di cui sopra sarà ridotto proporzionalmente per i casi di servizio militare, assenza facoltativa "post-partum", part-time, aspettativa non retribuita.

L'importo dell' "una tantum" è stato quantificato considerando in esso anche i riflessi sugli istituti di retribuzione diretta ed indiretta, di origine legale o contrattuale, ed è quindi comprensivo degli stessi.

Inoltre, in attuazione di quanto previsto dal 2° comma dell'art. 2120 cod. civ., l'"una tantum" è esclusa dalla base di calcolo del trattamento di fine rapporto.

Per gli apprendisti l'importo è definito nella misura del 50% (€ 110,00).

L'importo succitato verrà corrisposto in due "tranche":

- € 120,00 (apprendisti € 60,00) con la retribuzione del mese di giugno 2007;

- € 100,00 (apprendisti € 50,00) con la retribuzione del mese di novembre 2007.

Nel caso di risoluzione del rapporto di lavoro il suddetto importo verrà corrisposto all'atto della liquidazione delle competenze terminative.

*In automatico vengono caricate nei movimenti le voci 0560 e 0561 effettuando la distinzione degli importi a tassazione ordinaria e separata.*

*Gli importi vengono proporzionati per i lavoratori part-time e per gli apprendisti (50%).*

*La corresponsione automatica è stata abilitata solo per le suddivisioni territoriali di Gorizia (GO e GX), Pordenone (PN), Udine (UD) e Trieste (TS).*

## **Magazzini generali – Industria (A050)**

Ai lavoratori in servizio al 18 luglio 2007 verrà corrisposto, a copertura del periodo 1.1.2006 – 31.07.2007, un importo forfetario lordo pro-capite di € 600,00.

L'importo di una tantum verrà corrisposto in due rate di cui la prima pari a 350 euro con la retribuzione del mese di ottobre 2007 e la seconda pari a 250 euro con la retribuzione del mese di marzo 2008. Detto importo verrà proporzionalmente ridotto per i lavoratori assunti dall'1 gennaio 2006 in funzione della data di assunzione, nonché per il personale part-time in relazione alla ridotta prestazione lavorativa. A tal fine non vengono considerate le frazioni di mese inferiore a 15 giorni, mentre quelle pari o superiori a 15 giorni vengono computate come mese intero.

L'importo forfetario di cui sopra non sarà considerato utile ai fini dei vari istituti contrattuali e della determinazione del trattamento di fine rapporto.

I periodi di assenza non retribuita o non integrata, intervenuti nel periodo 1.1.2006 – 31.07.2007, non saranno considerati utili ai fini della maturazione dell'importo una tantum.

*In automatico vengono caricate nei movimenti le voci 0560 e 0561 effettuando la distinzione degli importi a tassazione ordinaria e separata.*

*Gli importi vengono proporzionati automaticamente per i lavoratori part-time.*

*In assenza di specifiche istruzioni per gli apprendisti, gli importi sono uguali a quelli degli altri lavoratori, a cura Utente valutare se proporzionare, secondo lo scaglione di apprendistato, gli importi proposti in automatico nei movimenti dei dipendenti.*

## **Spedizioni, trasporto merci e logistica – Industria (A053) (A080)**

Ai lavoratori in servizio al 18 luglio 2007 verrà corrisposto, a copertura del periodo 1.1.2006 – 31.07.2007, un importo forfetario lordo pro-capite di € 600,00.

L'importo di una tantum verrà corrisposto in due rate di cui la prima pari a 350 euro con la retribuzione del mese di ottobre 2007 e la seconda pari a 250 euro con la retribuzione del mese di marzo 2008. Detto importo verrà proporzionalmente ridotto per i lavoratori assunti dall'1 gennaio 2006 in funzione della data di assunzione, nonché per il personale part-time in relazione alla ridotta prestazione lavorativa. A tal fine non vengono considerate le frazioni di mese inferiore a 15 giorni, mentre quelle pari o superiori a 15 giorni vengono computate come mese intero.

L'importo forfetario di cui sopra non sarà considerato utile ai fini dei vari istituti contrattuali e della determinazione del trattamento di fine rapporto.

I periodi di assenza non retribuita o non integrata, intervenuti nel periodo 1.1.2006 – 31.07.2007, non saranno considerati utili ai fini della maturazione dell'importo una tantum.

*In automatico vengono caricate nei movimenti le voci 0560 e 0561 effettuando la distinzione degli importi a tassazione ordinaria e separata.*

*Gli importi vengono proporzionati automaticamente per i lavoratori part-time.*

*In assenza di specifiche istruzioni per gli apprendisti, gli importi sono uguali a quelli degli altri lavoratori, a cura Utente valutare se proporzionare, secondo lo scaglione di apprendistato, gli importi proposti in automatico nei movimenti dei dipendenti.*

## <span id="page-8-0"></span>**Spedizioni e trasporto merci – Artigianato (C026) (C027)**

Ai lavoratori in servizio al 18 luglio 2007 verrà corrisposto, a copertura del periodo 1.1.2006 – 31.07.2007, un importo forfetario lordo pro-capite di € 600,00.

L'importo di una tantum verrà corrisposto in due rate di cui la prima pari a 350 euro con la retribuzione del mese di ottobre 2007 e la seconda pari a 250 euro con la retribuzione del mese di marzo 2008. Detto importo verrà proporzionalmente ridotto per i lavoratori assunti dall'1 gennaio 2006 in funzione della data di assunzione, nonché per il personale part-time in relazione alla ridotta prestazione lavorativa. A tal fine non vengono considerate le frazioni di mese inferiore a 15 giorni, mentre quelle pari o superiori a 15 giorni vengono computate come mese intero.

L'importo forfetario di cui sopra non sarà considerato utile ai fini dei vari istituti contrattuali e della determinazione del trattamento di fine rapporto.

I periodi di assenza non retribuita o non integrata, intervenuti nel periodo 1.1.2006 – 31.07.2007, non saranno considerati utili ai fini della maturazione dell'importo una tantum.

*In automatico vengono caricate nei movimenti le voci 0560 e 0561 effettuando la distinzione degli importi a tassazione ordinaria e separata.*

*Gli importi vengono proporzionati automaticamente per i lavoratori part-time.*

*In assenza di specifiche istruzioni per gli apprendisti, gli importi sono uguali a quelli degli altri lavoratori, a cura Utente valutare se proporzionare, secondo lo scaglione di apprendistato, gli importi proposti in automatico nei movimenti dei dipendenti.*

## **1.5. ASSOGGETTAMENTI CASSE EDILI**

### **E' stato variato l'assoggettamento fiscale per la cassa edile di:**

Parma (PR): che varia da 0,46% a 0,60%, la percentuale trasformata nella procedura varia da 3,24% a 4,23%.

## **1.6. AGGIORNAMENTI RELATIVI A CONTRIBUTI, ALIQUOTE ED ENTI**

## **1.6.1 ALIQUOTE STANDARD**

### **Sono state variate/create le seguenti aliquote**

**Z058:** *"DIRIGENTI LAVORO INTERINALE"* Creata nuova aliquota.

### **Sono stati variati/aggiunti i seguenti enti:**

**8934 e 8935** "EBIART" con relativo contributo di solidarietà calcolato sul 80% dell'importo fisso di 66,00 e 33,00.

8934 calcola 66,00 conto ditta

8935 calcola 33,00 conto ditta

Il versamento per i dipendenti e sia in DM10 viene eseguito con il mese di giugno.

I due enti possono essere indicati a livello ditta senza indicare nessun importo ne percentuale in quanto il tutto è inserito nell'ente.

**5650** *"FONDAPI TESSIL":* variato RII di calcolo da 161 a 336 e inserita la formula A058 e il programma di calcolo.

**5651** *"FONDAPI TESSIL":* variato RII di calcolo da 161 a 336 e inserita la formula A058 e il programma di calcolo.

**3322** "*F.M. NEGRI*": l'ente è stato modificato per essere gestito come ente FPC da applicarsi ai dirigenti delle aziende iscritte alle organizzazioni sindacali imprenditoriali aderenti alla Confcommercio.

**6829** "*F.M. NEGRI*": nuovo ente FPC da applicarsi ai dirigenti delle aziende non iscritte alle organizzazioni sindacali imprenditoriali aderenti alla Confcommercio.

**6830** *"F.M. NEGRI*": nuovo ente FPC da applicarsi ai dirigenti di prima nomina delle aziende iscritte alle organizzazioni sindacali imprenditoriali aderenti alla Confcommercio.

**6831** *"F.M. NEGRI*": nuovo ente FPC da applicarsi ai dirigenti di prima nomina delle aziende non iscritte alle organizzazioni sindacali imprenditoriali aderenti alla Confcommercio.

**5648** "FONDAPI CARTAI-GRAFICI": in videata 3  $\rightarrow$  sezione "Quota TFR fondo prev. comple*mentare*" casella "*Modalità*" variata opzione "*E*" con opzione "*P*".

**5650** "*FONDAPI TESSILE"*: ": in videata 3  $\rightarrow$  sezione "*Quota TFR fondo prev. complementare"* casella "*Modalità*" variata opzione "*E*" con opzione "*P*".

**5653** "FONDO ASTRI": ": in videata 3 → sezione "Quota TFR fondo prev. complementare" → casella "*Modalità*" variata opzione "*E*" con opzione "*P*".

**5701** "*FP APERTO*": nuovo ente per gestione Fondi aperti nel caso di versamento contributo ditta e dipendente con imponibile diversi, **da non utilizzare in inserimento anagrafica dipendente**.

**5652** "*FONDO ASTRI*": in videata 3 → sezione "Quota TFR fondo prev. complementare" → casella "*Modalità*" variato opzione con "*T*" e casella "*Quota*" variato valore con "*1,00*" per il calcolo della quota TFR a FPC dell' 1% sull'imponibile TFR.

Modificata formula calcolo imponibile per contributo ditta e dipendente: l'imponibile viene calcolato sugli elementi paga 1+2+4+6+8+9, prima del presente aggiornamento nell'imponibile non rientrava l'elemento paga 8.

**5653** "*FONDO ASTRI*": modificata formula calcolo imponibile per contributo ditta e dipendente: l'imponibile viene calcolato sugli elementi paga 1+2+4+6+8+9, prima del presente aggiornamento nell'imponibile non rientrava l'elemento paga 8.

**6680** "*FP ARCO*": variata la formula da A026 a A025.

**6681** "*FP ARCO*": variata la formula da A026 a A025.

**6797** "*SOL.VEN.ARTIG.*": ente di nuovo inserimento per la gestione del FPC dei contratti nazionali del settore artigiano per lavoratori già occupati alla data del 28/4/1993, versamento 16% del tfr, con formula A058 per calcolo su elementi paga 1, 2 e 4.

**6798** "*SOL.VEN.ARTIG.*": ente di nuovo inserimento per la gestione del FPC dei contratti nazionali del settore artigiano per lavoratori occupati dopo il 28/4/1993, versamento 100% del tfr, formula A058 per calcolo su elementi paga 1, 2 e 4.

**6805** "*ARTIFOND*": inserita formula A058 per calcolo su elementi paga 1, 2 e 4,.

**6806** "*ARTIFOND*": inserita formula A058 per calcolo su elementi paga 1, 2 e 4,.

**6813** "*MARCO POLO*": ente di nuovo inserimento per la gestione del FPC CCNL turismo Confesercenti per occupati ante 28/04/93.

**6814** "*MARCO POLO*": ente di nuovo inserimento per la gestione del FPC CCNL turismo Confesercenti per occupati post 28/04/93.

**6815** "*FON.TE PULIZIA*": ente di nuovo inserimento per la gestione del FPC CCNL pulizia industria per occupati ante 28/04/93, con formula A057 per calcolo su elementi paga 1, 2.

**6816** "*FON.TE PULIZIA*": ente di nuovo inserimento per la gestione del FPC CCNL pulizia industria per occupati post 28/04/93, con formula A057 per calcolo su elementi paga 1, 2.

**6817** "*PREV.I.LOG*": ente di nuovo inserimento per la gestione del FPC CCNL trasporto merci spedizione e logistica per iscritti FASC occupati ante 28/04/93, con formula A060 per calcolo su elementi paga 1, 5, 6, 9, 10 e 14, ad esempio utilizzare elemento paga 9 per inserire i superminimi, elemento 10 per il terzo elemento (dip. con anzianità al 30/09/81) ed elemento 14 per indennità di mensa.

**6818** "*PREV.I.LOG*": ente di nuovo inserimento per la gestione del FPC CCNL trasporto merci spedizione e logistica per iscritti FASC occupati post 28/04/93, con formula A060 per calcolo su elementi paga 1, 5, 6, 9, 10 e 14, ad esempio utilizzare elemento paga 9 per inserire i superminimi, elemento 10 per il terzo elemento (dip. con anzianità al 30/09/81) ed elemento 14 per indennità di mensa.

**6819** "*PREV.I.LOG*": ente di nuovo inserimento per la gestione del FPC CCNL trasporto merci spedizione e logistica per non iscritti FASC occupati ante 28/04/93, con formula A060 per calcolo su elementi paga 1, 5, 6, 9, 10 e 14, ad esempio utilizzare elemento paga 9 per inserire i superminimi, elemento 10 per il terzo elemento (dip. con anzianità al 30/09/81) ed elemento 14 per indennità di mensa.

**6820** "*PREV.I.LOG*": ente di nuovo inserimento per la gestione del FPC CCNL trasporto merci spedizione e logistica per non iscritti FASC occupati post 28/04/93, con formula A060 per calcolo su elementi paga 1, 5, 6, 9, 10 e 14, ad esempio utilizzare elemento paga 9 per inserire i superminimi, elemento 10 per il terzo elemento (dip. con anzianità al 30/09/81) ed elemento 14 per indennità di mensa.

**6821** "*PREV.I.LOG*": ente di nuovo inserimento per la gestione del FPC CCNL autoscuole per occupati ante 28/04/93 con formula A061 per calcolo su elementi paga 1, 2, 5, 6 e 9, utilizzare elemento paga 9 per inserire i superminimi.

**6822** "*PREV.I.LOG*": ente di nuovo inserimento per la gestione del FPC CCNL autoscuole per occupati post 28/04/93, con formula A061 per calcolo su elementi paga 1, 2, 5, 6 e 9, utilizzare elemento paga 9 per inserire i superminimi.

**6823** "*PREV.I.LOG*": ente di nuovo inserimento per la gestione del FPC CCNL agenzie marittime e CCNL Porti per occupati ante 28/04/93.

<span id="page-10-0"></span>**6824** "*PREV.I.LOG*": ente di nuovo inserimento per la gestione del FPC CCNL agenzie marittime e CCNL Porti per occupati post 28/04/93.

**6825** "*AGRIFONDO*": ente di nuovo inserimento per la gestione del FPC CCNL operai agricoli e florovivaisti per occupati ante 28/04/93.

**6826** "*AGRIFONDO*": ente di nuovo inserimento per la gestione del FPC CCNL operai agricoli e florovivaisti per occupati post 28/04/93.

**6827** "*AGRIFONDO IMP.*": ente di nuovo inserimento per la gestione del FPC CCNL quadri e impiegati agricoli per occupati ante 28/04/93.

**6828** "*AGRIFONDO IMP.*": ente di nuovo inserimento per la gestione del FPC CCNL quadri e impiegati agricoli per occupati post 28/04/93.

**6832** "*SOL. VEN. CONCIA*": ente di nuovo inserimento per gestire le percentuali di contribuzione previste per il settore concia.

**6833** "*SOL. VEN. CONCIA*": ente di nuovo inserimento per gestire le percentuali di contribuzione previste per il settore concia.

**5570** "*SOL. VEN. LAPIDEI*": variate le percentuali carico ditta e dipendente da 1,1% a 1,2% variata la quota Tfr da 30% a 40%.

**5571** "*SOL. VEN. LAPIDEI*": variate le percentuali carico ditta e dipendente da 1,1% a 1,2%.

**6834** "*SOL. VEN. LATERIZI*": ente di nuovo inserimento per gestire le percentuali di contribuzione previste per il settore laterizi.

**6835** "*SOL. VEN. LATERIZI*": ente di nuovo inserimento per gestire le percentuali di contribuzione previste per il settore laterizi.

**6836** "*SOL. VEN. PULIZ*": ente di nuovo inserimento per gestire le percentuali di contribuzione previste per il settore imprese di pulizia.

**6837** "*SOL. VEN. PULIZ*": ente di nuovo inserimento per gestire le percentuali di contribuzione previste per il settore imprese di pulizia.

**5633** "*PREVEDI*": in videata 4 → casella 35 "*FPC Edili*" inserita opzione "S" per il riporto nella denuncia alla Cassa edile dei versamenti per Fondo Pensione Complementare.

**5634** "*PREVEDI*": in videata 4 → casella 35 "*FPC Edili*" inserita opzione "S" per il riporto nella denuncia alla Cassa edile dei versamenti per Fondo Pensione Complementare.

## **1.7. MODIFICHE SULLE TABELLE**

## **1.7.1 CAAF**

## **Sono stati inseriti/variati i seguenti caaf:**

N° 082 c.f. 10571710150 "CAF CONEDELIBERE"

N° 083 c.f. 08878761009 "CAF PROFESSIONE FISCO SRL"

N° 084 c.f. 06938851000 "CAF AEUROPEAN"

## **1.7.2 CASSA EDILE: CONTRIBUTI/QUOTE ASSOCIATIVE**

Nelle quote associative del contratto A021 sono stati aggiornati i contributi cassa edile di Catania (CT), Caltanissetta (CL), Parma (PR) e Siracusa (SR), inoltre sono stati variati i contributi cassa edile per le imprese fornitrici di lavoro temporaneo (tipo E) per Treviso (TV) solo carico ditta.

## **1.7.3 CODICE FISCALE**

## **Sono stati inseriti i seguenti codici fiscali:**

**Z259** relativo a Uzbekistan, valido dal 01/01/1994, segnaliamo che il codice Z143 ha avuto validità per il periodo 31/08/1991 – 01/01/1994.

## **1.7.4 VOCI CEDOLINO**

## **Sono state variate/create le seguenti voci:**

**0570** "*Arretrati anni precedenti*" aggiunto RII 733 per gestione della voce per i CCC

**6007** "*ASSOGG. A CONTRIBUTI CEAV*": per assoggettare solo a contributi per la cassa edile artigiana Veneta, da utilizzare a cura dell'Utente.

**6010** "*UNA TANTUM CONTRATT.EDILI ART.*": come la voce 0560 a tassazione ordinaria con assoggettamento automatico a contributi per la cassa edile artigiana Veneta.

**6011** "*UNA TANTUM CONTR.A.P.EDILI ART*": come la voce 0561 a tassazione separata con assoggettamento automatico a contributi per la cassa edile artigiana Veneta.

**6012** "*ELEMENTO PEREQUATIVO*": per la corresponsione dell'elemento perequativo previsto dai CCNL metalmeccanica, la voce è a tassazione ordinaria come indicato dall'associazione di categoria.

## <span id="page-11-0"></span>**2. MESE LUGLIO**

## **2.1. REDDITO PER ANF CURA UTENTE**

## *Ricordiamo che l'azzeramento del reddito per ANF non viene eseguito dal Centro, ma è l' Utente che decide se cancellarlo con l'utility.*

E' presente nelle Utility a.c., aggiorna, la scelta Azzeramento reddito ANF, che permette di azzerare il reddito riportato nella quarta videata del dipendente

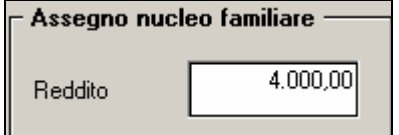

Il programma proporrà una griglia con la lista delle ditte presenti in archivio. Al conferma viene chiesto di effettuare un preventivo salvataggio degli archivi e successivamente azzera il reddito ANF, se presente, ai dipendenti delle ditte selezionate.

Alla fine verrà presentata una stampa che riporta i dipendenti, la tabella e il reddito ANF che è stato azzerato.

Nel caso in cui l'utility venga utilizzata in un mese diverso da "luglio" verrà proposta la seguente segnalazione

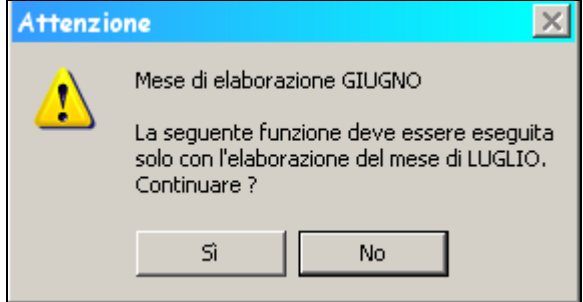

Nel caso in cui venga selezionata una ditta, dove non sono presenti dipendenti, es ditta con solo co.co.co. viene visualizzata la seguente segnalazione:

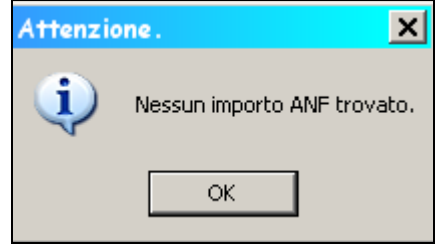

## **2.2. STAMPA E COMPILAZIONE ANF IN STUDIO**

Da questo mese è possibile effettuare la stampa e la compilazione dei modelli ANF in studio Archivi a.c.  $\rightarrow$  utility  $\rightarrow$  stamp  $\rightarrow$   $\frac{1}{(41)$  Stampa modello ANFZDIP

Verrà proposta una videata con tutte le aziende nel caso in cui una ditta non ha dipendenti con ANF, viene visualizzato il seguente messaggio

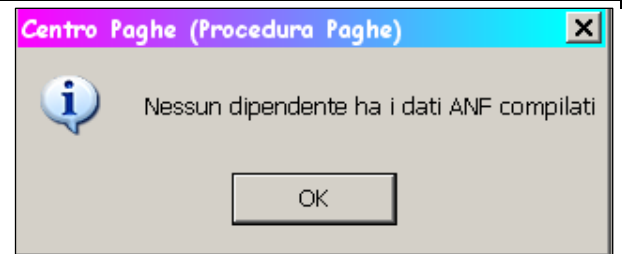

Altrimenti viene proposto il modello con la possibilità di aggiungere i dati mancanti e la possibilità di effettuare la stampa di "massa"

Sono esclusi dall'esposizione i dipendenti in posizione: C/H/Q/P/T/R/D

## <span id="page-12-0"></span>**2.3. CONTRIBUTI SU FERIE NON GODUTE**

Ricordiamo le codifiche da utilizzare per l'assoggettamento contributivo sulle ferie non godute, da inserire nel movimento dipendente per:

- 1) Assoggettamento a contributi;
- 2) Recupero contributi, al momento del godimento (o liquidazione).

## **2.3.1 ASSOGGETTAMENTO A CONTRIBUTI**

Indicare nel movimento dipendente, la voce **0880** *Assoggett. Ferie non god*., con le ore o i giorni da assoggettare a contribuzione; in **automatico** verranno eseguite le seguenti operazioni:

- calcolo dell'importo (ore/giorni per quota oraria/mensile) per l'aumento dell'imponibile FAP nel cedolino e nel DM10
- esposizione in trattenuta della voce **0881** *Rec. assoggett. Ferie non god*. per la quadratura del cedolino.

L'importo calcolato nella voce viene memorizzato nello storico **135** "progressivo altre competenze". L'importo risulta compreso nello storico **133** "progressivo imponibile fap"

Precisazioni: la voce non varia l'imponibile INAIL; a cura Utente l'eventuale assoggettamento utilizzando una voce di sostituzione imponibile INAIL con l'importo voluto.

## **2.3.2 RECUPERO CONTRIBUTI**

Al momento dell'effettivo godimento o liquidazione delle ferie (precedentemente assoggettate a contributo previdenziale per ferie non godute), bisogna restituire, sia alla ditta che al dipendente, quanto già versato, distinguendo i contributi versati per l'assoggettamento nell'anno corrente da quelli dell'anno precedente.

Per effettuare il recupero dei contributi sulle ferie non godute **assoggettate nell'anno corrente,** sono da utilizzare i seguenti codici voce nel movimento dipendente:

- 1) voce **882** *Imponibile restituzione contributi su ferie non godute anno corrente:* per ridurre l'imponibile FAP del mese nello storico dipendente (non modifica l'imponibile sul cedolino paga); inserire l'imponibile, calcolato a cura dell'Utente, utilizzando la paga con la quale sono stati assoggettati precedentemente gli importi. L'importo viene evidenziato nel quadro B-C del DM10 con il codice H400;
- 2) voce **883** *Restituzione contributi su ferie non godute anno corrente*: per restituire al dipendente i contributi già versati precedentemente; inserire le ore/gg. ed il contributo precedentemente trattenuto (imponibile per % contributi carico dipendente);
- 3) voce **884** *Rec. contributi totali su ferie non godute anno corrente:* per restituire alla ditta i contributi totali (ditta + dipendente) versati precedentemente tramite DM10. L'importo verrà evidenziato nel quadro D del DM10 con il codice L.480.

Per effettuare il recupero dei contributi sulle ferie non godute **assoggettate nell'anno precedente,** sono da utilizzare i seguenti codici voce da utilizzare nel movimento dipendente:

- 1) voce **885** *Imponibile restituzione contributi su ferie non godute anno precedente*: per esporre l'imponibile nel quadro B-C del DM10 con il codice H500. A cura dell'Utente individuare l'imponibile moltiplicando le ore/gg di ferie godute nel mese per la paga utilizzata al momento dell'assoggettamento dei contributi;
- 2) voce **886** *Restituzione contributi su ferie non godute anno precedente*: per restituire al dipendente i contributi già versati precedentemente; inserire le ore/gg. ed il contributo precedentemente trattenuto (imponibile per % contributi carico dipendente);
- 3) voce **887** *Rec. contributi totali su ferie non godute anno precedente*; per restituire alla ditta i contributi totali (ditta + dipendente) versati precedentemente tramite DM10. L'importo verrà evidenziato nel quadro D del DM10 con il codice L.480.

### **Attenzione:**

- **variazione di paga o di aliquote: l'imponibile e i contributi devono essere liquidati con le retribuzioni e le percentuali calcolate al momento dell'assoggettamento a contributi;**
- **cambio di qualifica in corso di mese: imputare i dati nel dipendente in posizione "F";**
- **imponibile INAIL: le voci non variano l'imponibile INAIL; a cura Utente l'eventuale assoggettamento utilizzando una voce di sostituzione imponibile I-NAIL con l'importo voluto.**

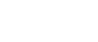

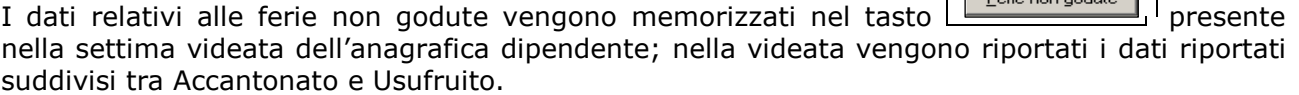

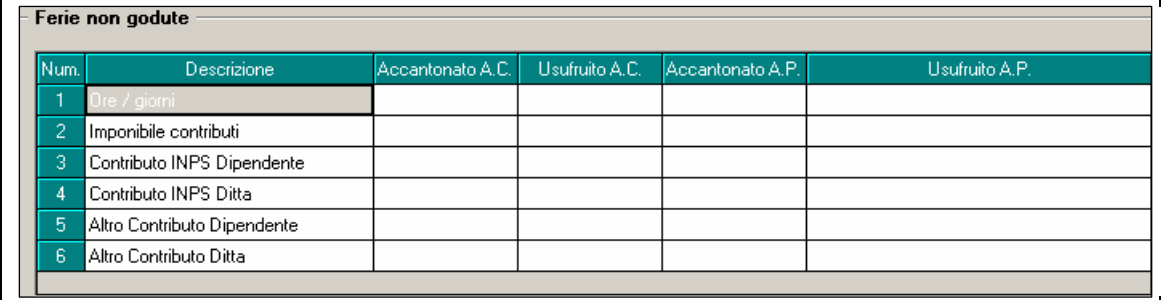

Durante le elaborazioni viene fornito un tabulato di consultazione che riporta per singolo dipendente i dati sopra esposti.

Ricordiamo che l'Utente può scegliere il numero di copie di stampe da effettuare presso il Centro. 10^ tab anagrafica ditta. (P-FERIE).

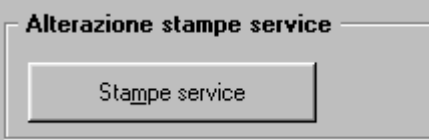

CLICCARE NEL PULSANTE PER VISUALIZZARE TUTTE LE STAMPE

 $\Gamma$ 

Inoltre, è possibile stampare in studio il tabulato effettuando la scelta *Stampa prospetto ferie non godute*, presente dopo il calcolo cedolino.

**N.B.** Dalla videata o dal tabulato si possono ricavare gli imponibili e i contributi da comunicare con le voci paga (storico imponibile o contributi) diviso lo storico ore/gg di ferie non godute per le ore/gg di ferie godute nel mese).

## <span id="page-14-0"></span>**3. SISTEMAZIONI E IMPLEMENTAZIONI**

## **3.1. NUOVE UTILITY**

Nelle utility presenti nelle procedure ENPALS, FPC, BONIFICI, EMENS, la scelta "Import dati da procedura paghe" risulta doppia, in quanto stiamo aggiornando alcuni campi. Non considerare la seconda scelta, quella contrassegnata da **(nuova versione)** in quanto non ancora funzionante.

## **3.2. SISTEMAZIONI 14ME**

### **3.2.1 PC E CENTRO**

Ora anche per le 14 a pc e al centro in caso di voci soggette a tassazione, esempio 0540, vengono correttamente tassate.

## **3.3. ANAGRAFICA DIPENDENTE – RIASSUNTO DELLE VARIAZIONI**

## **3.3.1 MODIFICA MESSAGGIO DI ELIMINAZIONE DIPENDENTE**

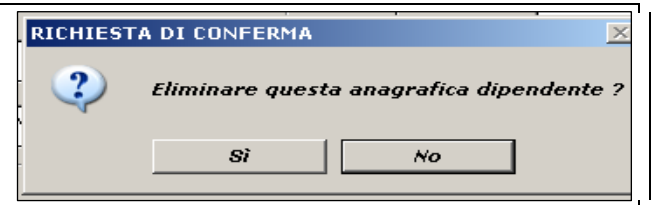

Modifica al fine di evitare confusioni e per sapere cosa si sta cancellando.

## **3.3.2 VIDEATA 10^ - EMENS**

E' stato aggiunto il nuovo tasto emens, vedere paragrafo 5 della seguente circolare per vederne l'utilizzo.

## **3.4. ANAGRAFICA DITTA**

## **3.4.1 VIDEATA 9^ - IRPEF**

Per permettere il riporto automatico in 770 di alcuni tributi da paghe che sarebbero normalmente esclusi, è stata creata la scelta " **!** " da inserire a cura Utente nel bottone IRPEF colonna Nt. Per inserire la nota è necessario posizionarsi sulla Colonna Nt e poi cliccare il bottone *Inserisci note* 

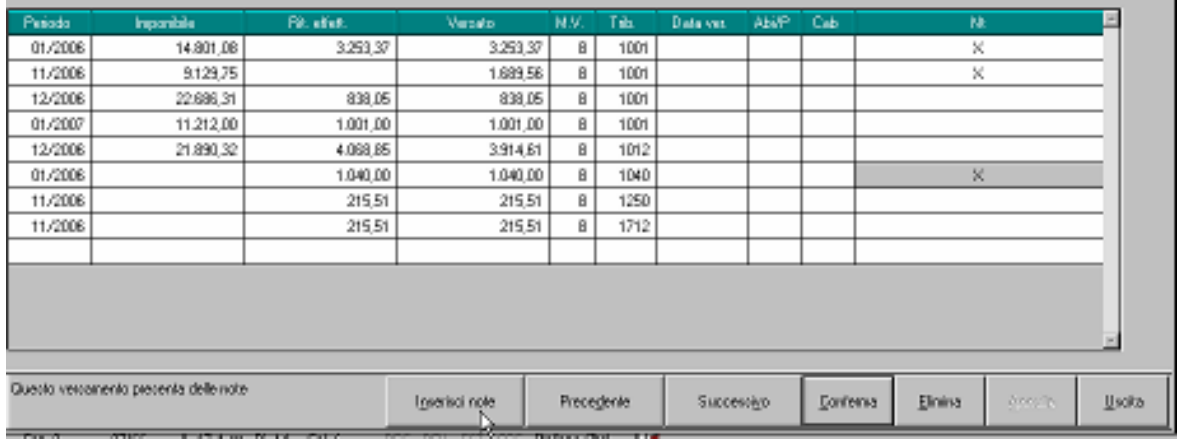

Ad esempio, la nota può essere utilizzata in caso di :

- variazione del periodo di versamento in corso d'anno per il tributo 1001
- tributi 1040 e 1038 con periodo 01/2006 per le ditte posticipate
- righi senza importo nella colonna Rit. effett.

## <span id="page-15-0"></span>**3.4.2 VIDEATA 5 SEZIONE "GESTIONE F.P.C."**

In anagrafica ditta videata 5 → sezione "*Gestione F.P.C."* sono state create due nuove caselle per impostazioni stampa di restituzione modello TFR2 per nuovi assunti. Le nuove caselle sono:

- - *Comun. TFR2*: per impostare l'opzione che determina il paragrafo da riportare nella stampa.
	- o **Blank** "*Nessuna scelta*".
	- o **1** "*Descrizione per fondo negoziale*".
	- o **2** "*Descrizione per fondo cui ha aderito il maggior numero di dipendenti*".
	- o **3** "*Descrizione per fondo fondinps*".
- -*Descr.*: per impostare la descrizione del fondo F.P.C. da riportare in stampa.

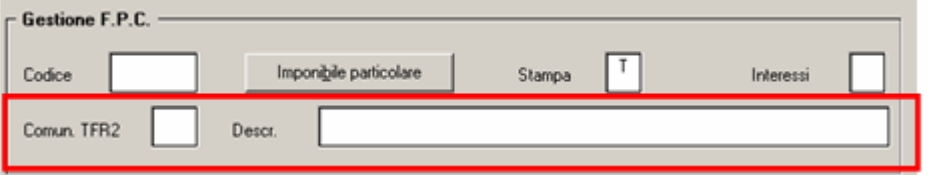

## **3.5. ARRETRATI ANNI PRECEDENTI =>VOCE 570 PER CO.CO.CO.**

Vedi circolare di aggiornamento del 22/06/2007

## **3.6. MAGGIORAZIONE 4,95% PER CASSA EDILE**

Per la casistica delle ditte che applicano il contratto dell'edilizia artigianato del Veneto ma con versamento alla cassa edile provinciale dell'industria e non alla CEAV, viene ora considerato anche l'EET (elemento Z) per il calcolo della voce 0196 maggiorazione 4,95% per la cassa edile industria.

## **3.7. ASSISTENZA FISCALE: DATI 730-4**

Vedi circolare 730/4 – aggiornamento luglio 2007 presente nel nel ns. sito

## **3.8. CALENDARIO E EVENTI**

## **Sono state sistemate le seguenti anomalie:**

- In caso di rifacimenti, con impostate eventuali date di malattia e/o maternità tali date non venivano riportate, in variazione tutto funzionava correttamente.
- $\Box$  Utilizzando il giustificativo infortunio, successivamente a un giustificativo di assenza come ferie, rol ecc. Non veniva conteggiato correttamente il campo 11 "ore gg retribuiti" del movimento.

## **3.9. CAMBIO QUALIFICA**

Nel bottone "storico cambi qualifica" è stato inserito un nuovo campo "Vecchia Matricola" (modificabile solo con superutente). Tale campo è valorizzato automaticamente quando viene eseguito un cambio qualifica a PC nel mese.

## **3.10. DENUNCIA CASSA EDILE → MUT / CEAV**

Vedi circolare presente nel ns. sito sezione "Manuale edili" specifiche MUT / CEAV

## **3.11. DETRAZIONI LAVORO DIPENDENTE**

Vedi circolare di aggiornamento del 29/06/2007

## <span id="page-16-0"></span>**3.12. DIPENDENTI CESSATI DOPO CALCOLO CEDOLINO**

Risolta l'anomalia per la quale, dopo l'elaborazione della ditta, i dipendenti cessati non venivano più inclusi nelle varie stampe e prospetti.

## **3.13. ELEMENTI PAGA MESI PRECEDENTI**

Nel bottone "Elem. Paga mese prec." in anagrafica dipendente 9^ videata sono stati riportati tutti gli elementi paga mese per mese (da gennaio a giugno). L'esposizione di tali elementi è mensilizzata.

Per ogni mese è stato inoltre riportato i divisori giornaliero e orario applicato.

## **3.14. GESTIONE F24**

Nella gestione F24, Enti Locali, sono state aggiunte cinque nuove colonne per la gestione nella stampa F24 e del relativo tracciato.

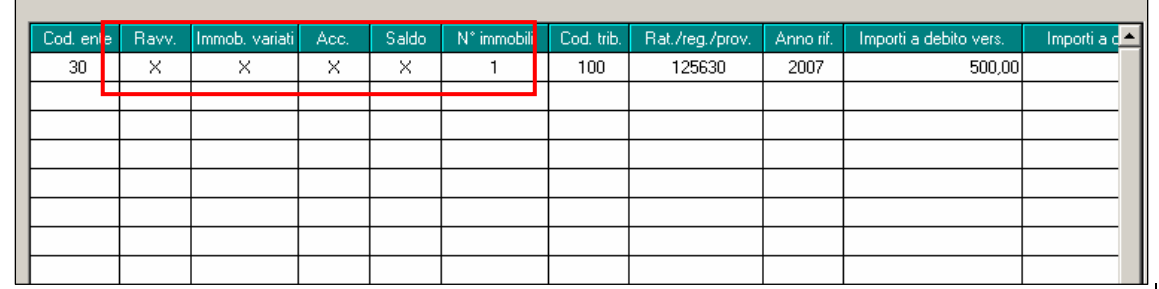

Le colonne Ravv., Immob.Variati, Acc. e Saldo devono essere compilate con la "X" di conferma per essere poi riportate nella stampa e nel tracciato, mentre la colonna N° Immobili permette l'inserimento di numeri fino a tre cifre.

## **3.15. GESTIONE FPC**

Contrariamente ad altri aggiornamenti, per riassumere, lasciamo anche in questa circolare, *oltre a quanto fatto per il mese di luglio*, il riepilogo delle implementazioni / variazioni fatte sulla gestione dei fondi nel mese di giugno (già presenti nel ns. sito riepilogate nella "Gestione FPC" => Riepilogo aggiornamenti mese di giugno").

## **3.15.1 ANAGRAFICA DIPENDENTE VIDEATA 10**

In anagrafica dipendente videata 10 sono state apportate le seguenti modifiche:

- > In anagrafica dipendente videata 10 > casella "Calcolo FPC non iscritti" l'opzione presente con le chiusure del mese di giugno verrà cancellata e pertanto con la consegna degli archivi per l'elaborazione del mese di luglio a casella "*Calcolo fpc non iscritti*" risulterà a blank. L'eventuale opzione della suddetta casella viene storicizzato nel nuovo campo storico 337 "*calcolo fpc non iscritti: opzione c = 1*" con il valore 1 se era presente opzione "*C*".
- > In anagrafica dipendente videata 10 > casella "Calcolo FPC solo TFR" l'opzione presente con le chiusure del mese di giugno verrà cancellata e pertanto con la consegna degli archivi per l'elaborazione del mese di luglio a casella "*Calcolo FPC solo TFR*" risulterà a blank.
	- L'eventuale opzione della suddetta casella viene storicizzato nel nuovo campo storico 338 "*calcolo fpc solo tfr: opzione c = 1 o opzione t = 2*" come di seguito riportato:
		- o Se era presente opzione "*C*" viene storicizzato il valore 1.
		- o Se era presente opzione "*T*" viene storicizzato il valore 2.
- Inserita nuova casella "*Interessi*" per innescare il calcolo degli interessi sulle quote TFR versate a FPC calcolate dei mesi precedenti e non ancora versati al fondo.
	- Le opzione previste per la seguente casella sono le seguenti:

Interessi FPC

- o **Blank**: "*Nessuna scelta*".
- o *N: "*Per non calcolare gli interessi sulle quote TFR a FPC mesi precedenti*".*
- o **P**: "*Calcolo interessi quote TFR a FPC mesi precedenti solo come versamento mensile* ".
- o **S**: "*Calcolo interessi quote TFR a FPC mesi precedenti su tipo versamento ente FPC*".

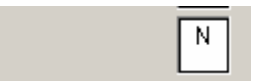

 E' stato implementato il programma per attivare il bottone "*Calcolo FPC*" in anagrafica dipendente videata 10 anche per le ditte già elaborate, di conseguenza sarà possibile effettuare un calcolo FPC per i mesi precedenti quello di elaborazione. Se cliccato il bottone "*Calcolo FPC*" in un dipendente di una ditta già elaborata verrà propo-

sto il seguente messaggio:

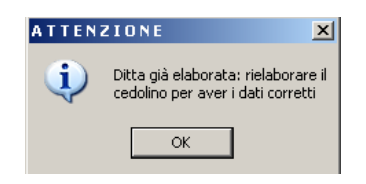

Cliccare il tasto "*OK*" per chiudere il messaggio, ricordarsi di rielaborare il dipendente come evidenziato nel messaggio.

 $\triangleright$  E' stato inserito un ulteriore controllo nell'inserimento della percentuale TFR in sostituzione con la modalità di calcolo TFR.

Se nella casella "*Percentuale – TFR*" viene inserito un valore maggiore di 7,41 e la casella "*Mod.*" come impostata da ente o se in alterazione è "*T*" verrà proposto il seguente messaggio:

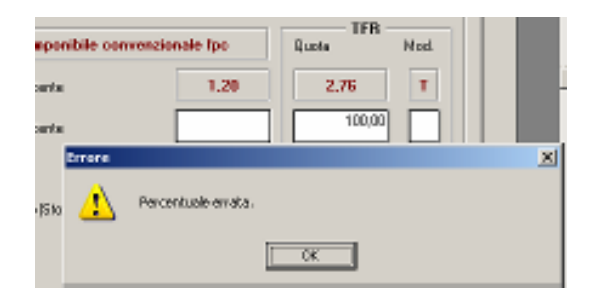

Cliccare il tasto "*OK*" per chiudere il messaggio e cambiare la percentuale o l'opzione per il calcolo della quota TFR.

Nell'esempio riportato se si vuole mantenere la percentuale 100%, per il versamento dell'intera quota TFR mensile a FPC, va modificata la modalità di calcolo TFR indicando nella casella "*Mod.*" l'opzione "*P*".

- In anagrafica dipendente videata 10 casella "Scelta lavoratore" sono state apportate le seguenti modifiche:
	- Inserita nuova opzione **7** "*Dipendente assunto dopo il 31/12/2006 Si dispone che il TFR sia versato interamente a FPC*".
	- -Variato messaggio di controllo per inserimento opzioni  $1 - 5 - 7$  in presenza di ente "*FONDO MARIO NEGRI*" senza versamento di quota TFR. Per il caso sopra citato non comparirà più il messaggio di controllo e sarà possibile inserire l'opzione.
- E' stata inserita una nuova casella per l'indicazione dell'imponibile su cui calcolare il contributo ditta e dipendente per Fondi Aperti, per permettere il calcolo dei contributi ditta e dipendente su 2 imponibile diversi.

Di conseguenza ora sono presenti 2 caselle per "*Imp.le fondo aperto*": casella "*1*" e "*2*".

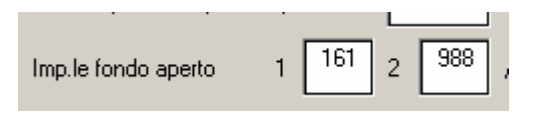

## <span id="page-18-0"></span>**3.15.2 ANAGRAFICA DIPENDENTE VIDEATA 10 BOTTONE "DATI FPC"**

In anagrafica dipendente videata 10 bottone "*Dati F.P.C.*" nella griglia sono state riportate due nuove colonne:

- - "*Mesi prec.*": Nella nuova colonna se lanciato il programma per il calcolo dei mesi precedenti nei mesi calcolati verrà evidenziata la lettera "*X*" come promemoria dei mesi che sono stati calcolati.
- - "*Interessi*": nella nuova colonna verranno storicizzato gli interessi calcolati sulle quote TFR dei mesi precedenti non ancora versati al Fondo

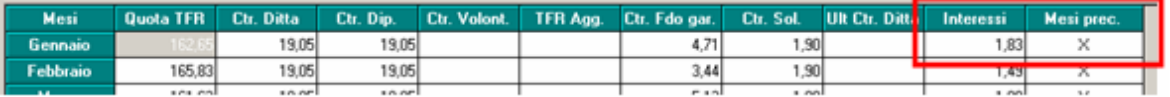

## **3.15.3 ANAGRAFICA DITTA VIDEATA 5 CASELLA "INTERESSI"**

In anagrafica ditta videata 5 → sezione "*Gestione F.P.C."* inserita nuova casella "*Interessi"* per innescare il calcolo degli interessi sulle quote TFR versate a FPC calcolate dei mesi precedenti e non ancora versati al fondo.

Le opzione previste per la seguente casella sono le seguenti:

- **Blank**: "*Nessuna scelta*".
- *N: "*Per non calcolare gli interessi sulle quote TFR a FPC mesi precedenti*".*
- **P**: "*Calcolo interessi quote TFR a FPC mesi precedenti solo come versamento mensile* ".
- **S**: "*Calcolo interessi quote TFR a FPC mesi precedenti su tipo versamento ente FPC*".

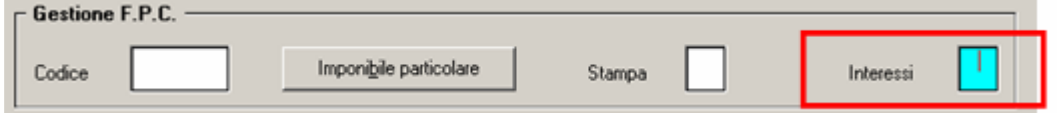

## **3.15.4 CALCOLO QUOTA ISCRIZIONE**

E' stata sistemata l'anomalia per la quale venivano riportate in gestione fpc le quote di iscrizione ditta e dipendente anche per i mesi arretrati.

E' possibile inoltre tramite il lancio del programma batch **PFPCISCR** ripulire, in gestione FPC, i campi quota iscrizione dipendente e ditta qualora valorizzati in tutti i mesi arretrati con lo stesso importo di giugno. Il programma batch crea apposita lista con indicati i dipendenti interessati e le relative quote.

## **3.15.5 CUD ANNO CORRENTE**

Per la gestione nella CUD del punto 8 Previdenza complementare, è stato previsto il campo "*Alt. codice FPC per CUD*" nella 10 tabella dell'anagrafica dipendente:

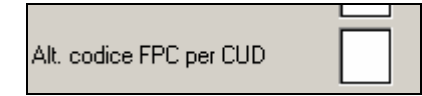

**Attenzione: a cura Utente compilare sempre in caso di cessazione con il codice da riportare nella CUD, in quanto al momento gli automatismi previsti dal Centro sono in fase di revisione e pertanto possono essere riportati codici non corretti.** 

In tale campo possono essere indicati i seguenti codici:

**1/2/3/4 :** come da istruzioni ministeriali

**A :** come da istruzioni ministeriali nel caso in cui si siano verificate più situazioni riconducibili a diversi codici (cura Utente inserire la nota "AA")

**Z :** per il riporto del codice A in stampa e azzeramento del campo 30 "TFR destinato a fondo" (cura Utente inserire la nota "AA")

**9 :** per non riportare alcun codice.

## <span id="page-19-0"></span>**3.15.6 FONDI APERTI**

## **TABELLA "GESTIONE FONDI APERT"**

E' stata modificata la tabella "*Gestione fondi aperti*" nelle tabelle personalizzate con l''inserimento di 2 nuove colonne:

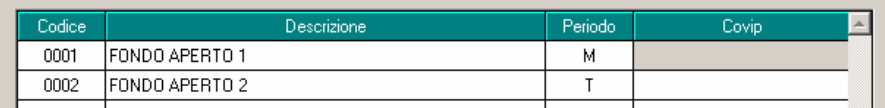

### "*Periodo*"

Nella nuova colonna si potrà inserire il periodo del versamento del contributi al relativo fondo aperto, tale indicazione verrà utilizzata per la stampa dei versamenti ai Fondi Aperti di prossima implementazione.

Le opzioni previste per il versamento dei contributi sono le seguenti:

- **Blank**: "*Stampa come mensile*";
- **B**: "*Bimestrale*";
- **Q**: "*Quadrimestrale*";
- **T**: "*Trimestrale*".
- **A**: "*Annuale*";
- **S**: "*Semestrale*".

Se impostato il periodo nel fondo aperto all'inserimento del codice in anagrafica dipendente videata 10 nella casella "*Fondo Aperto*" verrà proposto fra parentesi il relativo periodo.

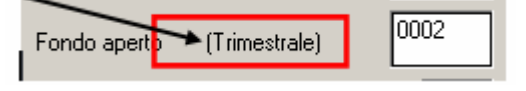

"*COVIP*"

Aggiunta una nuova colonna per l'indicazione del codice COVIP del fondo aperto, come da tabella allegata, per il riporto del codice nella gestione EMENS.

### **ANAGRAFICA DIPENDENTE VIDEATA 10**

In anagrafica dipendente videata 10 nella compilazione della casella "*Fondo Aperto*" nel richiamo della tabella per l'inserimento del codice viene visualizzato anche la colonna "*Periodo*" relativa la versamento dei contributi.

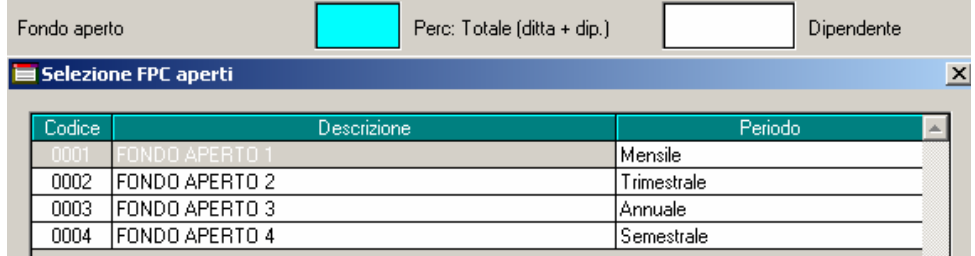

## **CALCOLO CONTRIBUTI CARICO DITTA E DIPENDENTE SU IMPONIBILI DIVERSI**

E' stato implementato il programma per gestire il calcolo dei contributi ditta e dipendente su 2 imponibili diversi.

In anagrafica dipendente videata 10 per "*Imp.le fondo aperto*" sono previste 2 caselle:

- **1**: compilata in automatico con campo risultato 161, per imponibile TFR, all'inserimento del codice Fondo Aperto.
- -**2**: da compilare se il contributo ditta e dipendente vanno calcolati su imponibile diversi.

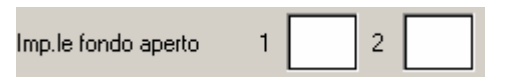

Se il contributo dipendente e/o ditta va applicata su un unico imponibile va compilata la casella 1 con il campo risultato che determina l'imponibile su cui vanno calcolati i contributi, non va compilata la casella 2.

Se il contributo ditta e dipendente vanno calcolati su imponibile diversi vanno compilate entrambe le caselle inserendo rispettivamente:

Centro Paghe Padova srl – Circolare mensile luglio 2007 20

- <span id="page-20-0"></span>- Casella 1 campo risultato che determina l'imponibile sul quale va calcolato il contributo a carico della ditta.
- Casella 2 campi risultato che determina l'imponibile sul quale va calcolato il contributo a carico del dipendente.
- In questo caso il calcolo dei contributi verrà effettuato con 2 enti diversi:
- -Ente 5700 "*FP APERTO*" per i contributi a carico della ditta.
- -Ente 5701 "*FP APERTO*" per i contributi a carico del dipendente.

Di seguito si riporta un esempio di compilazione:

Fondo aperto con contributo a carico della ditta pari a 1% su imponibile convenzionale determinato da elemento paga 1, contributo a carico del dipendente pari a 2 % su imponibile TFR, quota TFR pari a 100% della quota TFR mensile maturata. Compilazione videata 10.

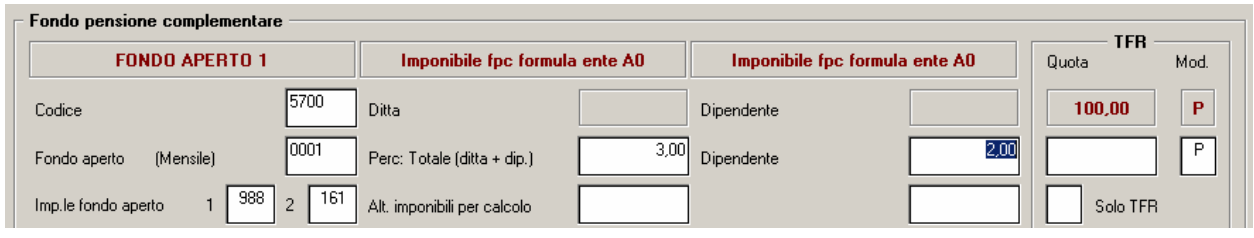

Nel cedolino le quote vengono così calcolate:

- Contributo ditta calcolato su campo risultato 988 dove è caricato l'imponibile determinato dall'elemento paga 1

Elemento paga 1 1594,83 x 1% = 15,95

- Calcolato su ente 5700 "*FP APERTO*".
- - Contributo dipendente calcolato su campo risultato 161 dove è caricato l'imponibile determinato dall'imponibile TFR
	- Imponibile TFR 2501,62 x 2% = 50,03

Calcolato su ente 5701 "*FP APERTO*".

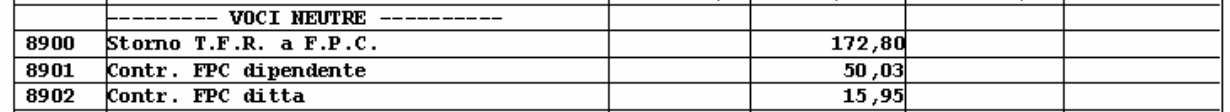

**ATTENZIONE**: se impostato il calcolo del contributo a percentuale per ditta e/o dipendente non viene gestito il contributo dipendente ad importo fisso.

## **3.15.7 DIRIGENTI CON FONDO MARIO NEGRI**

Con il seguente aggiornamento il versamento dei contributi a Fondo Mario Negri non viene più gestito dall'aliquota.

**Per il versamento dei contributi al Fondo Mario Negri l'ente dovrà essere inserito in anagrafica dipendente videata 10 nella casella "***Codice***"** in quanto verrà trattato come

Fondo Pensione Complementare e sarà possibile il versamento a tale fondo anche delle quote TFR.

Gli enti previsti per il versamento al Fondo Mario Negri sono i seguenti:

- **3322** "*F.M. NEGRI*": per i dirigenti delle aziende iscritte alle organizzazioni sindacali imprenditoriali aderenti alla Confcommercio.

Quote giornaliere inserite nell'ente: Dipendente Ditta Totale 1,64512 19,21511 20,86023

- **6829** "*F.M. NEGRI*": per i dirigenti delle aziende non iscritte alle organizzazioni sindacali imprenditoriali aderenti alla Confcommercio. Quote giornaliere inserite nell'ente:

Dipendente Ditta Totale

1,64512 19,70867 21,35379

- **6830** *"F.M. NEGRI*": per i dirigenti di prima nomina delle aziende iscritte alle organizzazioni sindacali imprenditoriali aderenti alla Confcommercio. Quote giornaliere inserite nell'ente:

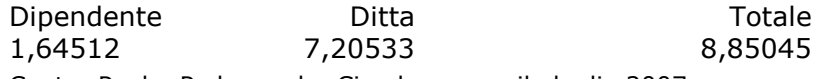

Centro Paghe Padova srl – Circolare mensile luglio 2007 21

- **6831** *"F.M. NEGRI*": per i dirigenti di prima nomina delle aziende non iscritte alle organizzazioni sindacali imprenditoriali aderenti alla Confcommercio.

Quote giornaliere inserite nell'ente: Dipendente Ditta Totale

1,64512 7,69889 9,34401

I suddetti enti non prevedono il versamento delle TFR pertanto all'inserimento dell'ente nella caselle di visualizzazione "*Ditta*" e "*Dipendente*" verranno proposti gli importi, come impostati nell'ente a 2 decimali ma in elaborazione verranno comunque calcolati con gli importi a 5 decimali, ma la casella relativa alla quota TFR non riporterà alcun valore.

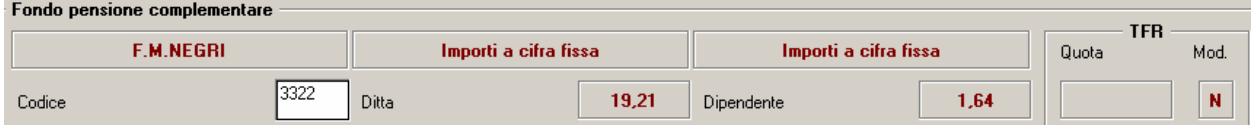

Per il versamento della quota TFR impostare la percentuale relativa nella casella "*Percentuale – TFR*" e nella casella "*Modalità*" inserire l'opzione "*P*" per il calcolo in percentuale sulla quota TFR maturata nel mese.

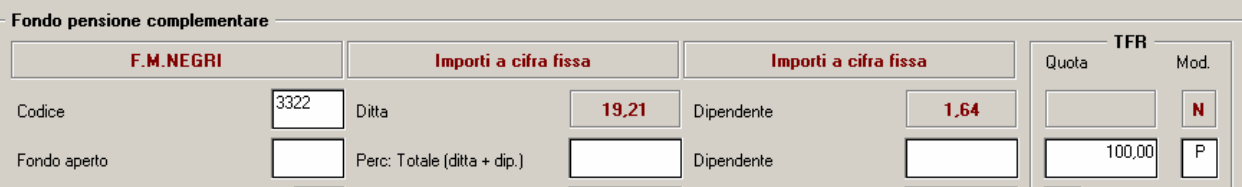

Per calcolare eventuali quote TFR dei mesi precedenti impostare nella casella "*Calcolo FPC solo TFR*" l'opzione "*T*", selezionare i mesi cui si vuole calcolare la quota TFR e cliccare il bottone "*Calcolo FPC*".

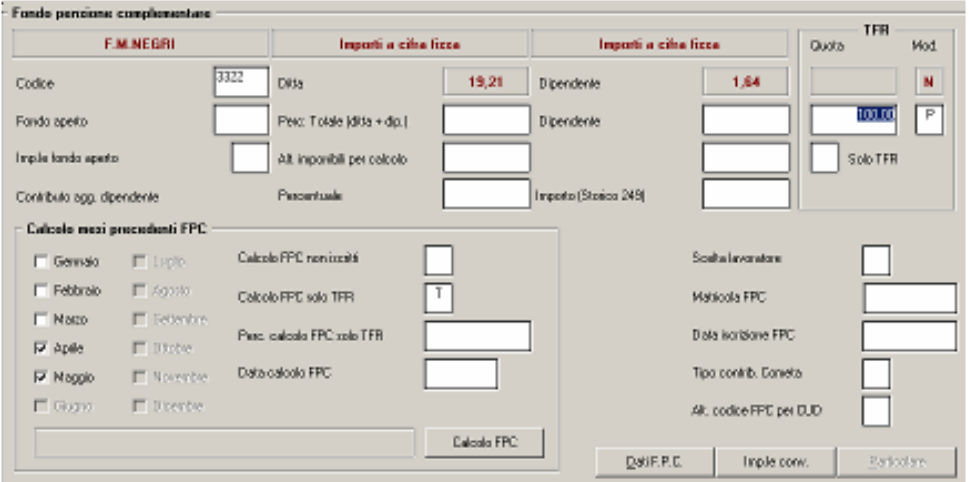

## **ATTENZIONE:**

A cura Utente l'inserimento dei versamenti a carico della ditta e del dipendente per i mesi da gennaio a maggio in:

- anagrafica dipendente videata 10 bottone "*Dati F.P.C.*".
- $$  campo storico 153 per contributo progressivo, da gennaio a maggio, a carico del dipendente.
- campo storico 154 per il contributo progressivo, da gennaio a maggio, totale
- campo storico 252 per il contributo progressivo, da gennaio a maggio, a carico della ditta.
- campo storico 253 per il contributo progressivo, da gennaio a maggio, a carico del dipendente.

## <span id="page-22-0"></span>**3.15.8 FONDO TESORERIA INPS**

In anagrafica dipendente videata 10 casella "*Scelta lavoratore*" è stata inserita una nuova opzione **7** "*Dipendente assunto dopo il 31/12/2006 – Si dispone che il TFR sia versato interamente a FPC*".

La nuova opzione da inserire agli assunti dal 01/01/2007 che decidono di versare il 100% del TFR maturato ad un Fondo Pensione Complementare.

Per questi dipendenti il TFR maturato dalla data di assunzione alla data di iscrizione al Fondo Pensione Complementare, se la ditta occupa almeno 50 dipendenti, viene versato al Fondo Tesoreria INPS.

Ad esempio dipendente assunto a marzo e dal mese di giugno inizia il versamento dei contributi a FPC, con versamento di tutta la quota TFR maturata nel mese:

- il TFR maturato nei mesi da marzo a maggio verrà versato al Fondo Tesoreria INPS.

- il TFR maturato nel mese di giugno verrà versato a FPC.

## **3.15.9 CALCOLO INTERESSI FPC SU QUOTE TFR DEI MESI PRECEDENTI**

E' stato implementato il programma per calcolare gli interessi sulle quote TFR da versare al fondo relative a mesi precedenti non ancora versati al Fondo.

Le quote per versamento a FPC relative a mesi precedenti non ancora versati al fondo vengono identificate dalla "*X*" presente nella colonna "*Mesi prec.*" nel bottone "*Dati FPC*" in anagrafica dipendente videata 10.

Gli interessi vengono calcolati in automatico per gli enti FPC che nella videata 4  $\rightarrow$  casella 34 "*34 – Interessi FPC*" è impostata con opzione "*S*".

Gli enti impostati con questa opzione sono:

**FONCHIM** enti: 5617 – 6600 – 6601 – 6602 – 6603 – 6660 – 6661 – 7767 – 7768 – 6612 – 6613 – 6614.

**COMETA** enti: 6615 – 6616 – 6617 – 6618 – 6619 – 6620 – 6712 – 6715 – 6716 – 6719 – 6720.

**FONDAPI** enti: 5550 – 5551 – 5552 – 5553 – 5632 – 5636 – 5637 – 5638 – 5639 – 6648 – 6649 – 6658 – 6676 – 6698 – 6699.

**PREVINDAPI** enti: 3316 – 3365 – 3366.

**PREVINDAI** enti: 3312- 3360 – 3361 – 3362 – 4422.

Per gli enti sopraccitati il calcolo degli interessi viene calcolato seguendo il versamento dell'ente come di seguito descritto:

- Se l'ente prevede un versamento mensile il calcolo degli interessi verrà calcolato sulla quota TFR di ogni singolo mese sulla percentuale 2,74% per i giorni dei mesi per cui non è stata versata, come di seguito descritto

(Quota TFR gennaio x 2,74%) / 365 \* 150.

(Quota TFR febbraio x 2,74%) / 365 \* 120.

(Quota TFR marzo x 2,74%) / 365 \* 90.

(Quota TFR aprile x 2,74%) / 365 \* 60.

- (Quota TFR maggio x 2,74%) / 365 \* 30.
- - Se l'ente prevede un versamento bimestrale il calcolo degli interessi verrà calcolato sulla quota TFR di ogni singolo bimestre sulla percentuale 2,74% per i giorni dei mesi per cui non è stata versata, come di seguito descritto
	- 1^ bimestre ((Quota TFR gennaio + febbraio) x 2,74%) / 365  $*$  120.
	- 2^ bimestre ((Quota TFR marzo + aprile) x 2,74%) / 365  $*$  60.
- - Se l'ente prevede un versamento trimestrale il calcolo degli interessi verrà calcolato sulla quota TFR di ogni singolo trimestre sulla percentuale 2,74% per i giorni dei mesi per cui non è stata versata, come di seguito descritto
	- 1^ trimestre ((Quota TFR gen. + feb. + mar.) x 2.74%) / 365  $*$  90.

Il calcolo degli interessi come sopra descritto viene applicato alle quote TFR presenti nella mappa "Dati FPC" e se nel mese di riferimento alla colonna "*Mesi prec.*" è presente il valore "*X*" come di seguito descritto:

- -Se in anagrafica dipendente videata 10  $\rightarrow$  casella "*Calcolo FPC non iscritti"* impostata con opzione "*C*" o casella "*Calcolo FPC solo TFR*" con opzione "*T*" per il calcolo degli interessi verrà considerata la quota storicizzata in anagrafica dipendente videata 10  $\rightarrow$  bottone "*Dati FPC*" → colonna "*Quota TFR*".
- -Se in anagrafica dipendente videata 10  $\rightarrow$  casella "*Calcolo FPC solo TFR*" con opzione "*C*" per il calcolo degli interessi verrà considerata la quota storicizzata in anagrafica dipendente videata 10 → bottone "*Dati FPC"* → colonna "TFR Agg.".

<span id="page-23-0"></span>E' possibile alterare il calcolo degli interessi come sopra riportato o impostare il calcolo degli interessi anche per quei enti FPC che nella videata 4 → casella 34 "34 – Interessi FPC" non è impostata con opzione "*S*".

Per alterare od impostare il calcolo degli interessi utilizzare le seguenti caselle:

- Anagrafica ditta videata 5 → sezione "*Gestione F.P.C."* → casella "*Interessi"*.
	- Le opzione previste per la seguente casella sono le seguenti:

-

- o **Blank**: "*Nessuna scelta*": gli interessi vengono applicati se l'ente FPC del dipendente in videata 4 casella 34 casella 34 "*34 – Interessi FPC*" è impostata con opzione "*S*".
- o **N**: "*Per non calcolare gli interessi sulle quote TFR a FPC mesi precedenti*": se l'ente FPC del dipendente in videata 4 casella 34 casella 34 "*34 – Interessi FPC*" è impostata con opzione "*S*" gli interessi non vengono calcolati.
- o **P**: "*Calcolo interessi quote TFR a FPC mesi precedenti solo come versamento mensile* ": vengono calcolati gli interessi sulle quote TFR considerando il solo versamento mensile, gli interessi vengono calcolati per tutti gli enti FPC.
- o **S**: "*Calcolo interessi quote TFR a FPC mesi precedenti su tipo versamento ente FPC*": vengono calcolati gli interessi sulle quote TFR considerando il tipo di versamento dell'ente FPC impostato nel dipendente, gli interessi vengono calcolati per tutti gli enti FPC.
- -Anagrafica dipendente videata 10  $\rightarrow$  casella "*Interessi"*.
	- Le opzione previste per la seguente casella sono le seguenti:
		- o **Blank**: "*Nessuna scelta*": gli interessi vengono applicati se l'ente FPC del dipendente in videata 4 casella 34 casella 34 "*34 – Interessi FPC*" è impostata con opzione "*S*".
		- o **N**: "*Per non calcolare gli interessi sulle quote TFR a FPC mesi precedenti*": se l'ente FPC del dipendente in videata 4 casella 34 casella 34 "*34 – Interessi FPC*" è impostata con opzione "*S*" gli interessi non vengono calcolati.
		- o **P**: "*Calcolo interessi quote TFR a FPC mesi precedenti solo come versamento mensile* ": vengono calcolati gli interessi sulle quote TFR considerando il solo versamento mensile, gli interessi vengono calcolati per tutti gli enti FPC.
		- o **S**: "*Calcolo interessi quote TFR a FPC mesi precedenti su tipo versamento ente FPC*": vengono calcolati gli interessi sulle quote TFR considerando il tipo di versamento dell'ente FPC impostato nel dipendente, gli interessi vengono calcolati per tutti gli enti FPC.

Gli interessi calcolati verranno storicizzati in anagrafica dipendente videata 10 bottone "*Dati FPC"* → colonna "*Interessi"*, di seguito un esempio di storicizzazione un ente con versamento mensile e quote TFR arretrate da gennaio a maggio.

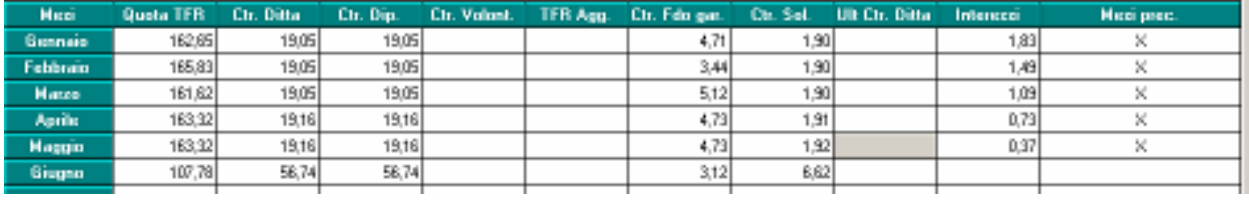

Nel contabile e nel riepilogo mensile gli interessi verranno sommati alla quota FPC carico ditta.

## **3.15.10 PERCENTUALE QUOTA TFR**

E' stata sistemata l'anomalia per la quale nel tracciato dei vari fondi non venivano riportate le percentuali quote tfr che erano state variate in decima videata dell'anagrafica dipendente.

## **3.15.11 SCARICO SUPPORTO FPC**

Nella videata per la creazione del file FPC è stata aggiunta una nuova opzione per il calcolo degli arretrati e per l'inserimento degli stessi nel tracciato.

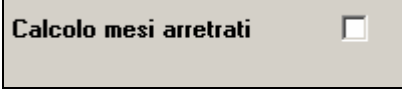

 $\blacksquare$ 

Se spuntata l'opzione automaticamente verranno compresi nel tracciato gli arretrati.

## <span id="page-24-0"></span>**3.16. STAMPE FPC**

## **3.16.1 STAMPA FONDI CHIUSI**

Vedi "Riepilogo aggiornamenti giugno 2007" nel ns. sito, manuali => gestione fpc.

### **3.16.2 STAMPA FONDI APERTI**

Vedi "Riepilogo aggiornamenti giugno 2007" nel ns. sito, manuali => gestione fpc.

### **3.16.3 STAMPA RIVALUTAZIONE QUOTE TFR MESI PRECEDENTI**

Vedi "Riepilogo aggiornamenti giugno 2007" nel ns. sito, manuali => gestione fpc.

### **3.16.4 ELIMINAZIONE STAMPA N.35**

E' stata eliminata, dopo il calcolo cedolino, la stampa n. **35) F.P.C**.

## **3.16.5 STAMPA PROSPETTO CONTABILE**

Vedi "Riepilogo aggiornamenti giugno 2007" nel ns. sito, manuali => gestione fpc.

## **3.16.6 STAMPA PROSPETTO CONTRIBUTI PER I DIRIGENTI**

E' stata modificata l'intestazione da "P R E V I N D A I" a "F . P . C.".

### **3.17. UTILITY A.C. → STAMPE → LETTERA COMUNICAZIONE RESTITUZIONE MODEL-LO TFR (MOD. TFR2)**

In "Utility A.C." → "Stampe" è stata inserita una nuova scelta "Lettera comunicazione modello *TFR (mod. TFR2)*" per creare la stampa di comunicazione per la restituzione del modello TFR2 ai dipendenti neo assunti che non hanno ancora comunicato la loro scelta in merito alla destinazione del TFR maturato entro 6 mesi dalla data di assunzione.

Cliccando sulla scelta si accede alla videata dove vengono proposte tutte le ditte presenti nello Studio. Di seguito si riporta un esempio della videata:

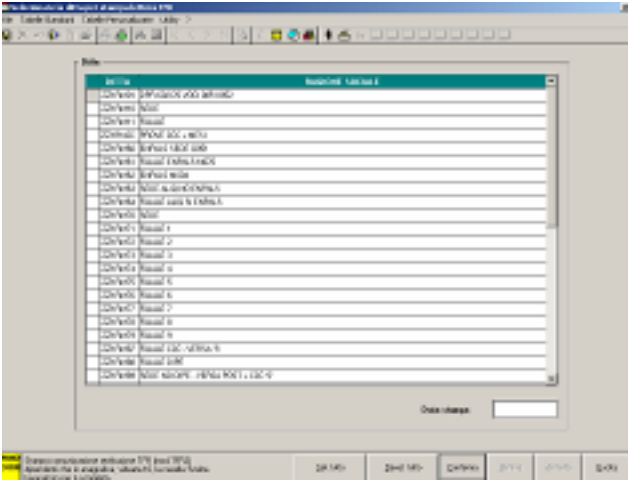

Selezionare la/e ditta/e cui si vuole creare la stampa di sollecito per i dipendenti, compilare la casella "*Data Stampa*" con la data che si vuole riportare nella stampa di sollecito e cliccare il tasto "*Conferma*".

La stampa viene prodotta per i dipendenti assunti nel 2007 e se in videata 10  $\rightarrow$  casella "*Scelta lavoratore*" non compilata.

Non viene prodotta la stampa se:

- Livello: CCC, YYY, TA, SA, CA, SO, CO.
- Posizione: C, D, H, K, L, N, P, Q, R, T.
- Data assunzione inferiore al 2007.

Le stampe prodotte potranno essere salvate in un file PDF cliccando sulla scelta "*Export PDF*"

Export PDF presente nella barra in alto

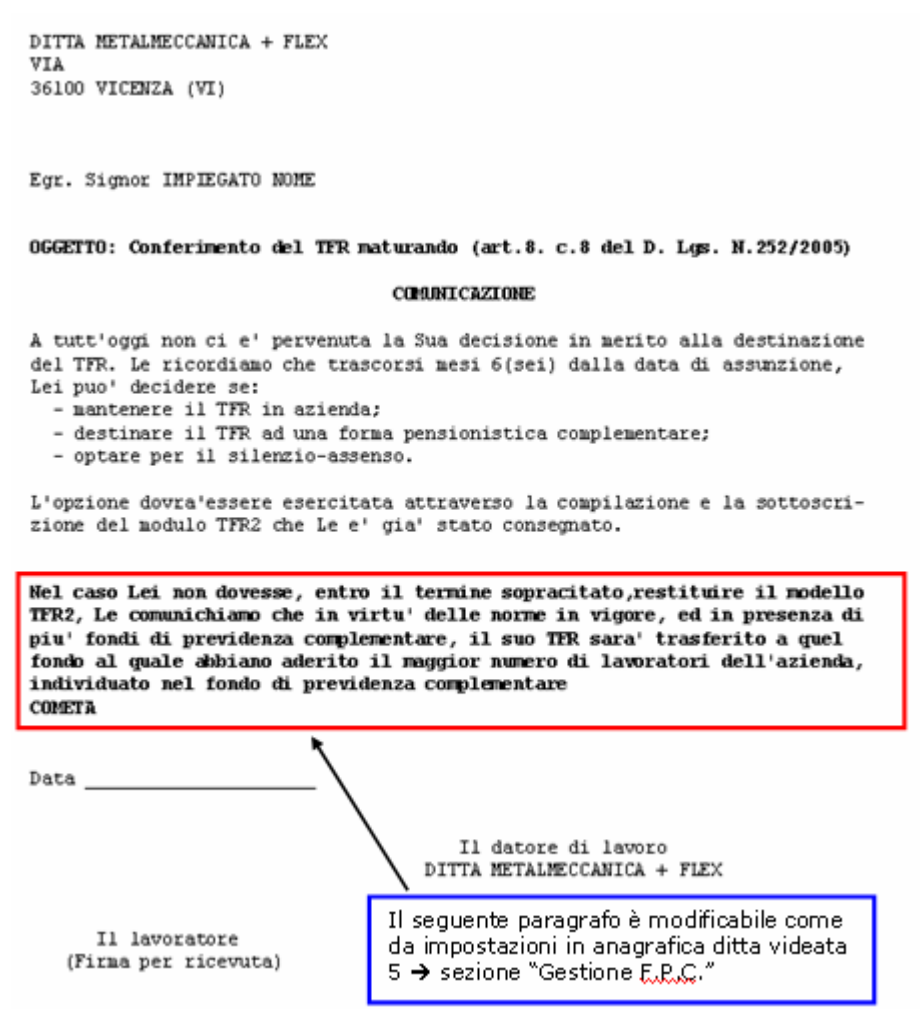

Il paragrafo evidenziato in grassetto nella stampa viene prodotto come da impostazioni in anagrafica ditta videata 5  $\rightarrow$  "*Gestione F.P.C."* come di seguito riportato:

- 1^ impostazione per ditte con fondo negoziale: nella casella "*Comun. TFR2*" impostare con opzione "*1*" e nella casella "*Descr.*" riportare la descrizione del fondo negoziale applicato.

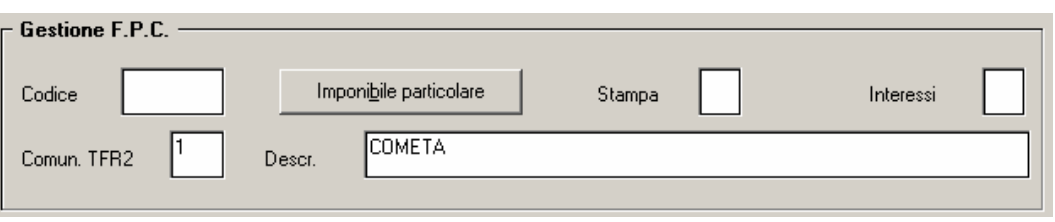

Nella stampa verrà riportato il seguente paragrafo:

Nel caso Lei non dovesse, entro il termine sopracitato, restituire il modello TFR2, Le comunichiamo che in virtu' delle norme in vigore, l'azienda e' obbligata a versare al Fondo di Previdenza Complementare **COMETA** previsto dal CCNL applicato, il 100% del Suo TFR.

<span id="page-26-0"></span>-2^ impostazione per ditte con più fondi per previdenza complementare: nella casella "*Comun. TFR2*" impostare con opzione "*2*" e nella casella "*Descr.*" riportare la descrizione del fondo negoziale applicato.

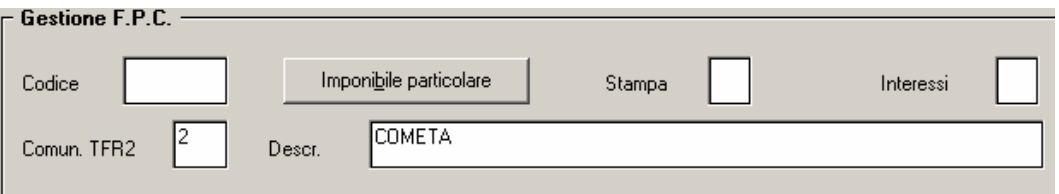

Nella stampa verrà riportato il seguente paragrafo:

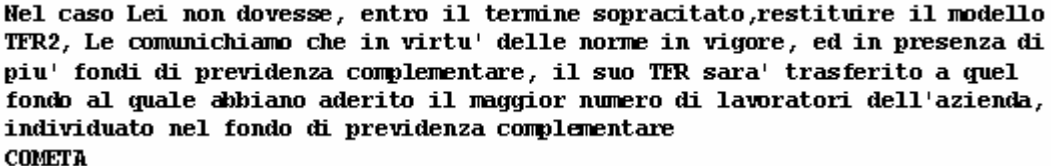

-3^ impostazione per ditte senza fondo negoziale:

nella casella "*Comun. TFR2*" impostare con opzione "*3*" e nella casella "*Descr.*" in automatico viene riportata la dicitura "FONDINPS".

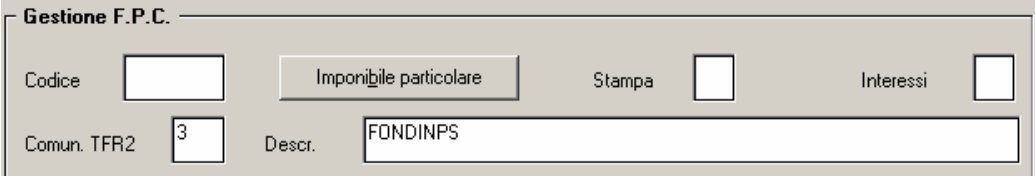

Nella stampa verrà riportato il seguente paragrafo:

```
Nel caso Lei non dovesse, entro il termine sopracitato, restituire il modello
TFR2, le comunichiamo che in virtu' delle norme in vigore, ed in assenza di
Fondo di previdenza complementare collettiva, il Suo TFR verra' trasferito al
Fondo di previdenza complementare istituito presso l'INPS (Fondinps).
```
ATTENZIONE: se selezionata una ditta che non ha le impostazione in anagrafica ditta videata 5 → "*Gestione F.P.C."* nelle apposite caselle in creazione di stampa proporrà il sequente messaggio:

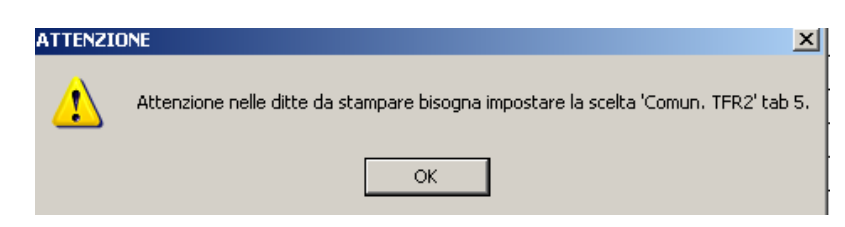

Cliccare il tasto "OK" per chiudere il messaggio ed impostare le scelte in anagrafica ditta prima di lanciare la stampa.

La stampa viene prodotta anche dal Centro durante l'elaborazione dei cedolini per i dipendenti neo assunti nel 5 mese dalla data di assunzione.

### **3.18. TRACCIATI FPC**

Sono stati aggiornati e modificati in base alle ultime novità normative i tracciati per la creazione del supporto fpc per i seguenti fondi:

- SOL.VEN.;
- COMETA;
- FONCHIM;
- ARCO;
- FON.TE;
- BYBLOS.

Centro Paghe Padova srl – Circolare mensile luglio 2007 27

## <span id="page-27-0"></span>**3.19. MODULISTICA GRAFICA**

### **Sono state effettuate le seguenti modifiche:**

- **ASSPT:** non riportava la retribuzione lorda nel campo corretto. Non era presente la seconda pagina.
- $\Box$  **ASSPT\_2:** Veniva riportato il modello a tempo determinato invece che quello a tempo indeterminato.
- **SCETFR2:** inserito modello per la scelta TFR2 sia in assunzioni che in corrispondenza.
- Sistemato il modello di assunzione per LODI riportava l'intestazione "Cotogno"
- □ Sistemato il modello TFR2 in quanto riportava solo la prima pagina

### **Sono stati inseriti i seguenti modelli:**

- **CASSUD e CASSPUD:** modelli unificati per l'assunzione normale e per parasubordinati per la provincia di Udine.

## **3.20. SCARICO ARCHIVI SEQUENZIALI A.C.**

Sistemata anomalia su versione dopo i cedolini anticipati. Sistemato inoltre scarico di soltanto alcuni dipendenti (prima venivano scaricati sempre tutti i dipendenti della ditta).

## **3.21. NUOVE STAMPE**

### **3.21.1 STAMPA COSTI MENSILI**

Nella stampa costi mensili è stata inserita l'opzione per inibire nella stampa e nell'export excel la visualizzazione dei campi selezionati.

L'opzione è attivabile nella ditta, 10ma tab stampe, bottone "esclusione costi".

Nella griglia è possibile selezionare quali campi da escludere dal report.

## **3.21.2 STAMPA SITUAZIONE ACCANTONAMENTI**

E' stata creata la stampa 78) "situazione accantonamenti" (PSTFONDI), che estrae per dipendente il saldo riposi, la valorizzazione e il costo.

La stampa permette l'ordinamento alfabetico, per qualifica o per centro di costo, inoltre è possibile indicare la percentuale di incidenza per il costo IRAP (default 4,25).

## **3.21.3 STAMPA SITUAZIONE ACCANTONAMENTI RIVALUTATI**

E' stata creata la stampa 79) "situazione accantonamenti rivalutati" (PSTFONDIRIV) che estrae per dipendente la situazione fondo al 31/12/2000, fondo dal 01/01/2001, rivalutazione a saldo TFR.

La stampa permette l'ordinamento alfabetico,per qualifica o per centro di costo.

## <span id="page-28-0"></span>**4. GESTIONE EMENS**

*Data l'importanza, anche per questo argomento, riportiamo la circolare già pubblicata relativa all'aggiornamento del 18/07, implementata con le istruzioni per il riporto dei dati inseriti nell'emens al programma paghe.* 

## **4.1. NUOVA RELEASE 2.1.2.**

Come da nuova release 2.1.2 del 16/07/2007, abbiamo effettuato le seguenti modifiche :

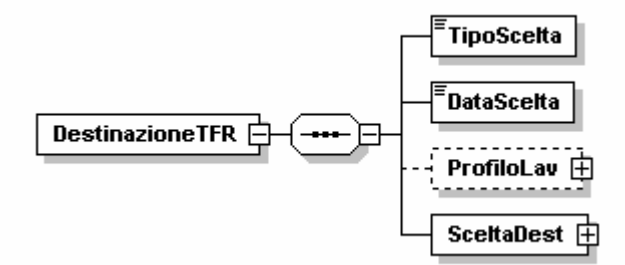

Nel programma paghe è stato aggiunto un nuovo tasto in 10^ videata dipendente Emens nel quale sono presenti i seguenti dati:

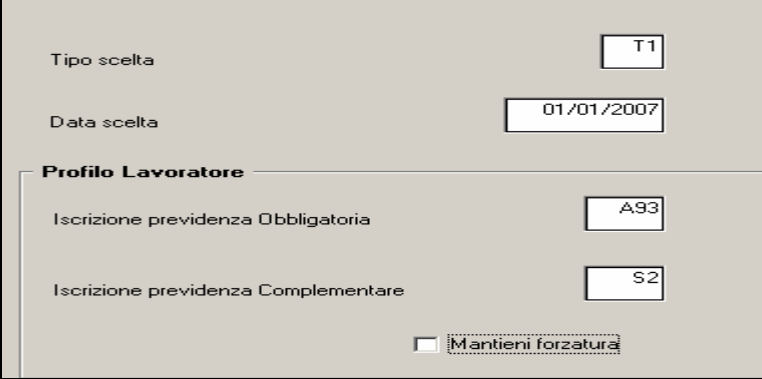

### **L'UTENTE DEVE INSERIRE MANUALMENTE:**

- *Tipo scelta:* con F4 è consultabile l'apposita tabella con i valori dettati dall'INPS; il dato inserito è utile alla compilazione automatica del campo "Iscrizione previdenza complementare"
- *Data scelta*

## **4.2. PROFILO LAVORATORE**

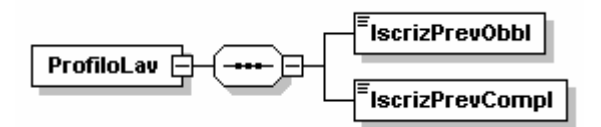

## *Iscrizione previdenza obbligatoria (A CURA UTENTE L'INSERIMENTO DEL DATO)*

Indica la dichiarazione sottoscritta dal lavoratore relativamente all'iscrizione alla previdenza obbligatoria, ante il 29/4/1993 ovvero successivamente al 28/4/1993.

Può assumere i seguenti valori:

- **A93** anteriormente al 29/4/1993
- **P93** successivamente al 28/4/1993

### *Iscrizione previdenza complementare(IL RIPORTO E' AUTOMATICO DALLA PROCE-DURA PAGHE)*

Indica la dichiarazione sottoscritta dal lavoratore relativa all'iscrizione ad una forma di previdenza complementare al 31/12/2006.

Può assumere i seguenti valori:

- **S1** Iscritto a Previdenza complementare ante 31/12/2006, con versamento integrale o di una quota di TFR
- **S2** Iscritto a Previdenza complementare ante 31/12/2006, senza versamento integrale o di una quota di TFR
- **NO** NON iscritto a Previdenza complementare al 31/12/2006

### **Test eseguiti dalla procedura:**

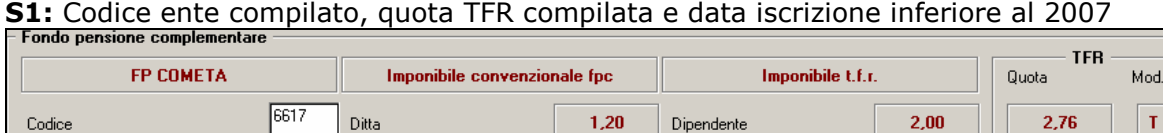

**S2:** codice ente compilato, quota TFR uguale a zero e data iscrizione inferiore al 2007

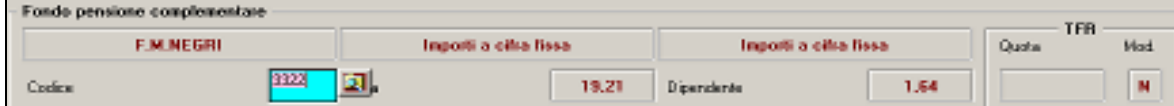

**NO:** codice ente non compilato e data assunzione inferiore al 2007.

Nella videata è presente il campo  $\Box$  Mantieniforzatura utile per forzare il codice "Iscrizione a Previdenza Complementare".

Spieghiamo con un esempio: il dipendente ha tutti i requisiti per essere S1, ma lo si vuole variare in S2. Per riportare in EMENS S2 è necessario che il campo sia spuntato.

Nel caso in cui si esegua la variazione del dato calcolato in automatico, senza inserire la spunta, cliccando uscita verrà visualizzato il solito messaggio di richiesta se "salvare i cambiamenti":

cliccando SI verrà visualizzato il seguente messaggio:

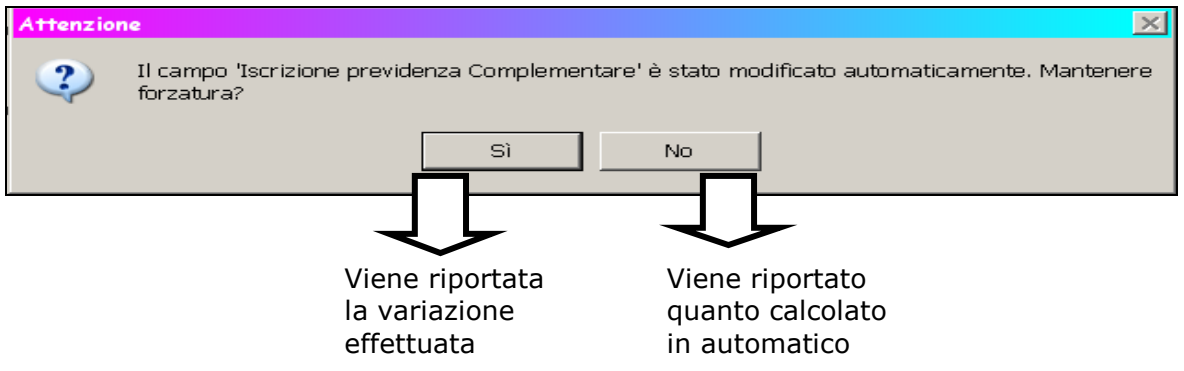

Tutti i valori presenti nel programma paghe, vengono riportati nella procedura EMENS.

### *Riepilogando, l'Utente deve inserire manualmente*

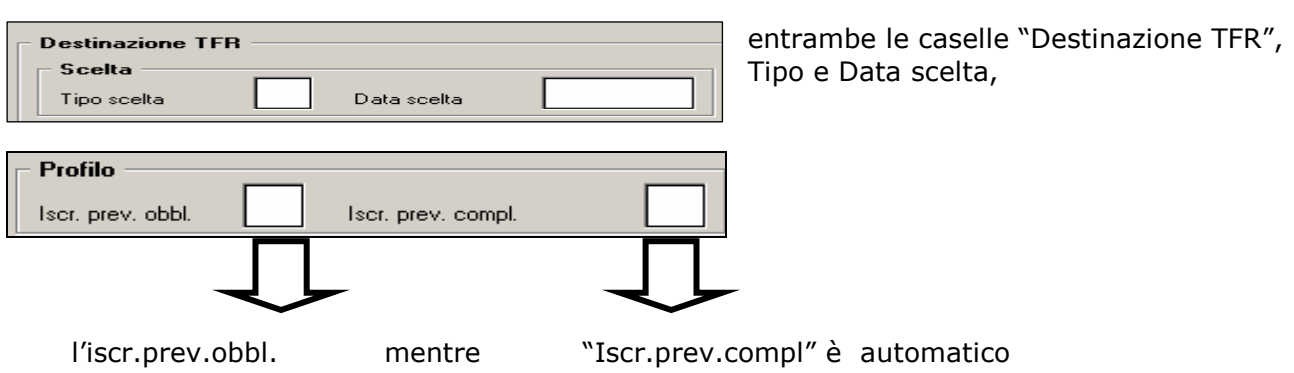

### <span id="page-30-0"></span>**4.3. SCELTA DESTINAZIONE**

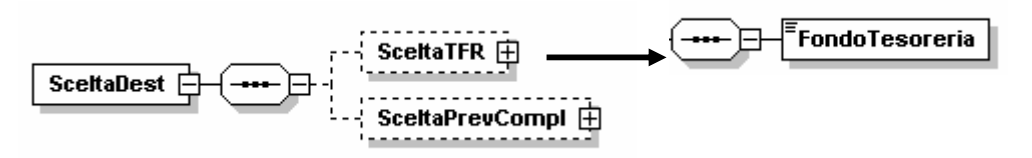

#### **Raccomandiamo particolare attenzione alle istruzioni della nuova versione 2.1.1 dell'EMENS: in particolare riportiamo di seguito un passo per la compilazione dei nuovi dati TFR richiesti**

*"Nel caso di integrale mantenimento del TFR ex art.2120 del C.C., risulterà presente il solo elemento <SceltaTFR> e omesso quello relativo alla <SceltaPrevCompl>. Analogamente nel caso di destinazione dell'intero TFR a previdenza complementare, risulterà assente l'elemento <SceltaTFR> e invece presente l'elemento <SceltaPrevCompl>. Nel caso di scelta mista risulteranno presenti entrambi gli elementi e la misura della quota TFR ex art.2120 del C.C. sarà determinata completamente alle informazioni contenute nell'elemento <SceltaPrevCompl>."* 

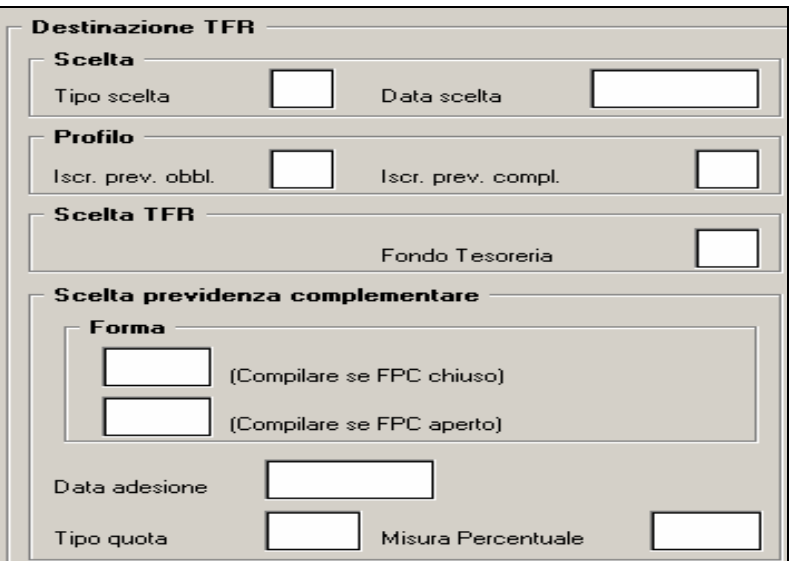

## **4.3.1 SCELTA TFR**

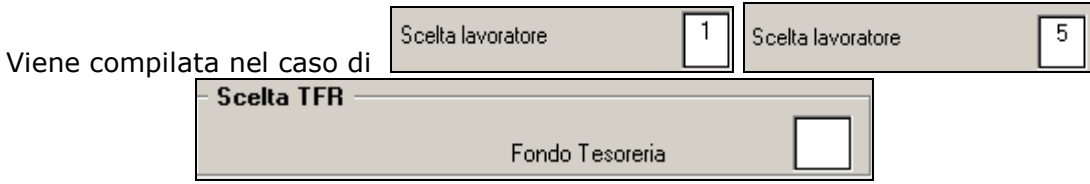

Indica se la quota, o la totalità, di TFR conservato ex art.2120 C.C. è versata al Fondo di Tesoreria ovvero è accantonata in azienda.

Può assumere i seguenti valori:

**SI:** Versamento al Fondo di Tesoreria in quanto azienda con almeno 50 dipendenti, o comunque lavoratore per il quale il datore di lavoro è tenuto al versamento in seguito a trasferimento societario

**NO:** Accantonamento in azienda, in quanto trattasi di azienda con meno di 50 dipendenti, o comunque di lavoratore per il quale non sussiste l'obbligo del versamento al Fondo di Tesoreria (es.lavoratore a domicilio, lavoratore a tempo determinato inferiore a 3 mesi, ecc.)

### <span id="page-31-0"></span>**Test eseguiti dalla procedura:**

**SI:** se media dipendenti per TFR maggiore o uguale 50 (5<sup>^</sup> tab anagrafica ditta Media dip. per TFR  $/$  FPC  $-$ 

85,97

**NO:** se media dipendenti per TFR minore di 50

Media dip. per TFR / FPC  $25,00$ 

## **4.3.2 SCELTA PREVIDENZA COMPLEMENTARE**

#### Viene compilata nel caso di

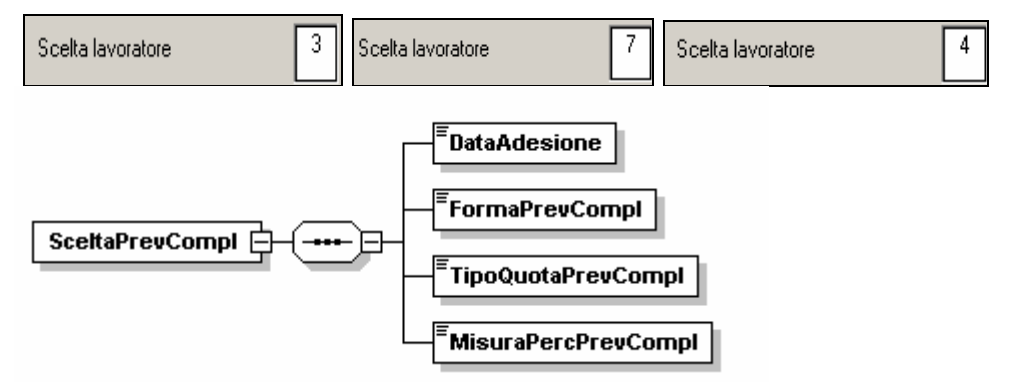

Videata nel programma emens

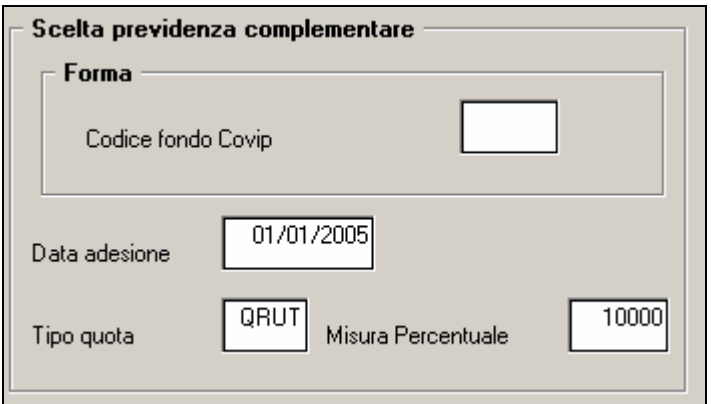

#### *Forma*

Indica la forma di previdenza complementare scelta.

Il codice identificativo coincide con il numero di iscrizione all'albo COVIP e per FONDINPS il codice convenzionale 9999. *Cura Utente l'indicazione*

Il dato viene preso dall'ente, terza videata, se riferito ad un fondo chiuso, altrimenti in caso di fondo aperto è stata creata una nuova colonna che risulta a cura Utente la compilazione.

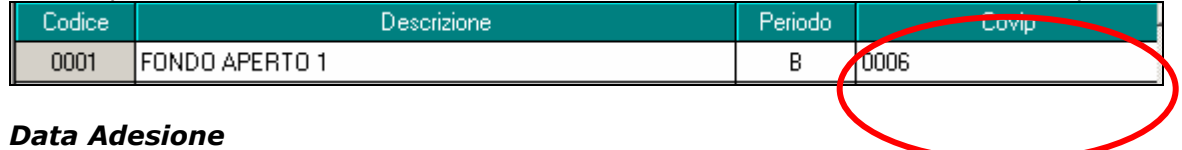

### espresso nel formato "AAAA-MM-GG".

Indica la data di adesione alla previdenza complementare.

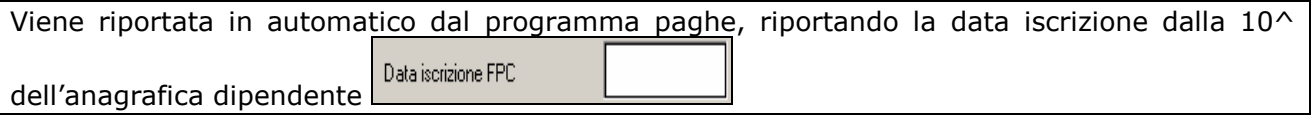

### *Tipo Quota Prev Compl*

Indica la tipologia della percentuale indicata nell'elemento

<MisuraPercPrevCompl> di seguito specificato e relativo alla quota di TFR destinata alla previdenza complementare.

Può assumere i seguenti valori:

**QTFR** Quota percentuale del TFR

**QRUT** Quota percentuale della retribuzione utile o convenzionale

**QFIS** Quota fissa

L'indicazione di diverse tipologie comporterà anche significati diversi dell'elemento <BaseCalcoloPrevCompl> di <MeseTFR> più sotto specificato.

## **Test eseguiti dalla procedura:**

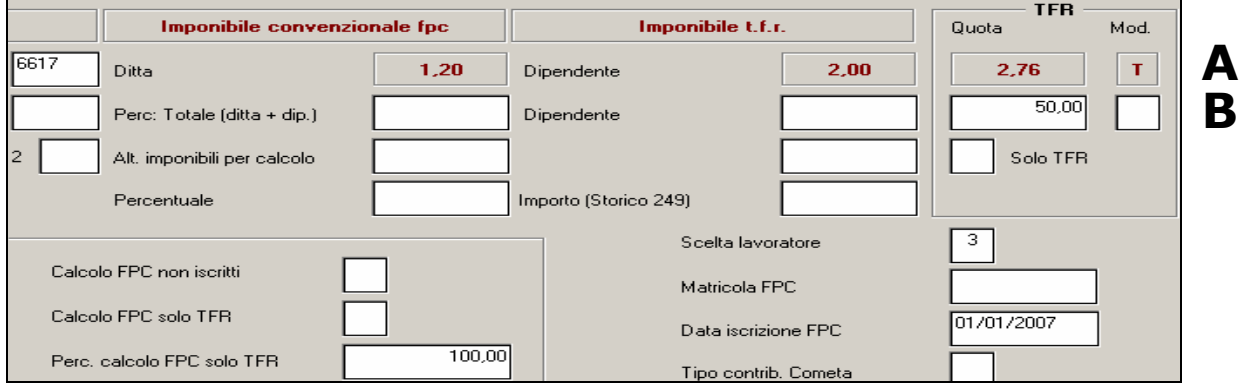

## **QTFR:** Se A o B corrisponde a P o T

**QRUT:** tutte le altre opzioni diverse da P e T

**QFIS:** non gestito CURA UTENTE indicare il dato nel programma emens.

## *Misura Perc Prev Compl*

Indica la quota, in base a quanto indicato nel precedente elemento

<TipoQuotaPrevCompl>, destinata alla previdenza complementare.

E' quindi una percentuale che deve essere espressa in centesimi e può quindi assumere valori compresi tra 1 (0,01 %) e 10000 (100 %) nel caso di tipologie che prevedano l'indicazione di una quota percentuale (QTFR, QRUT). Nel caso invece di quota fissa (QFIS) dovrà essere indicato il valore 0 (zero) onde mantenere l'obbligatorietà dell'elemento.

Nel caso in cui venga indicato QFIS lo "zero" viene messo in automatico

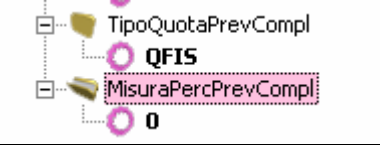

## **Test eseguiti dalla procedura:**

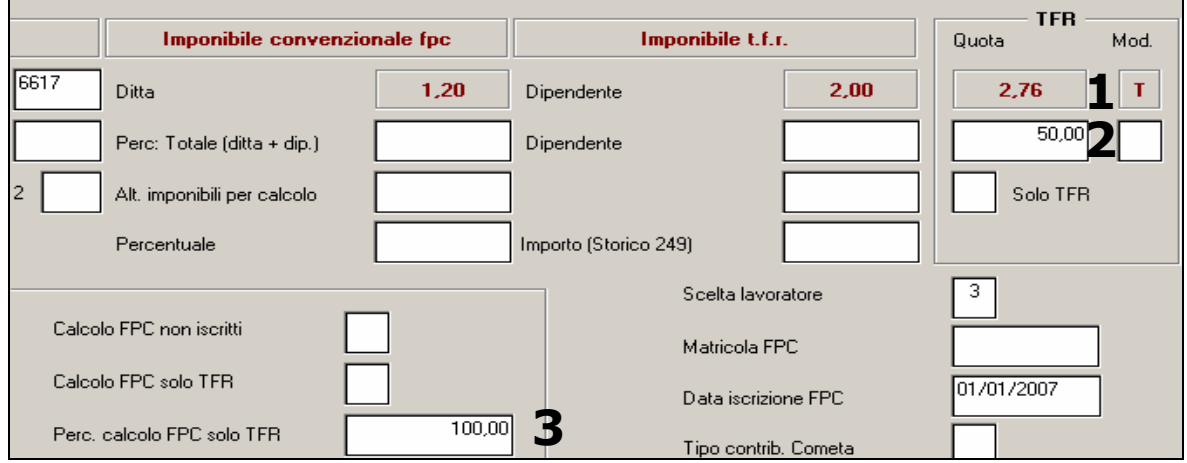

<span id="page-33-0"></span>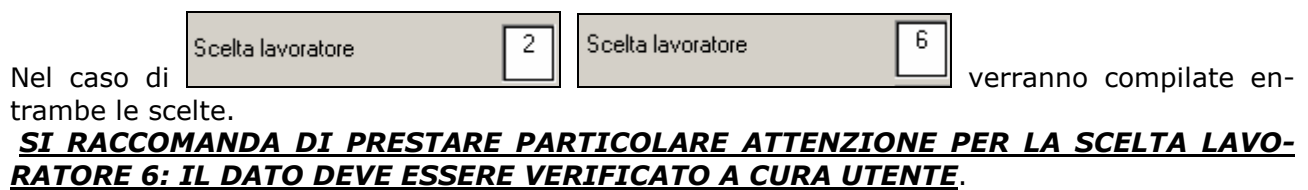

### **4.4. MESE TFR**

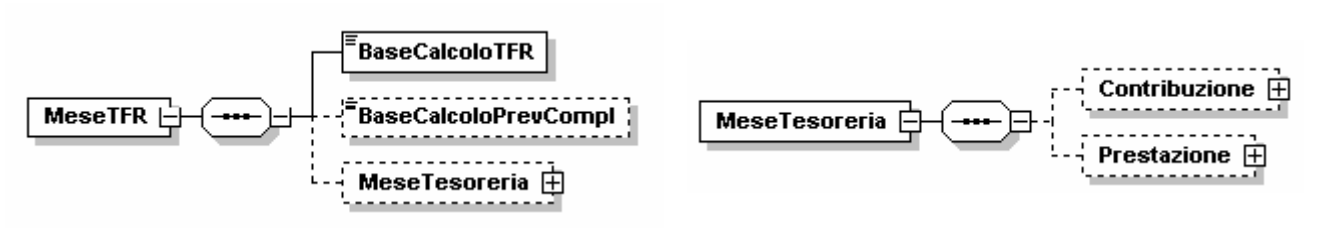

#### Videata nel programma emens

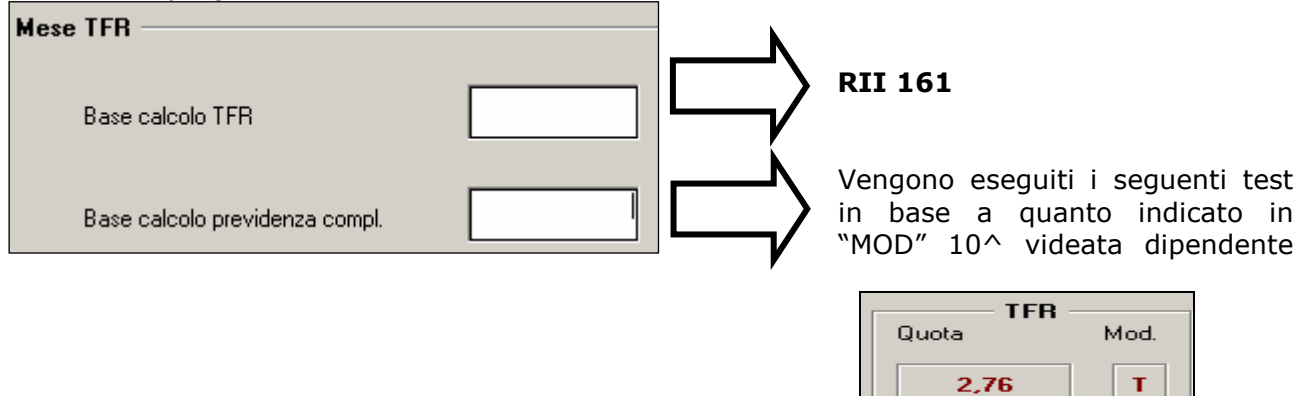

si ricorda che l'eventuale alterazione prevale sullo standard dell'ente.

## **4.4.1 MESE TESORERIA**

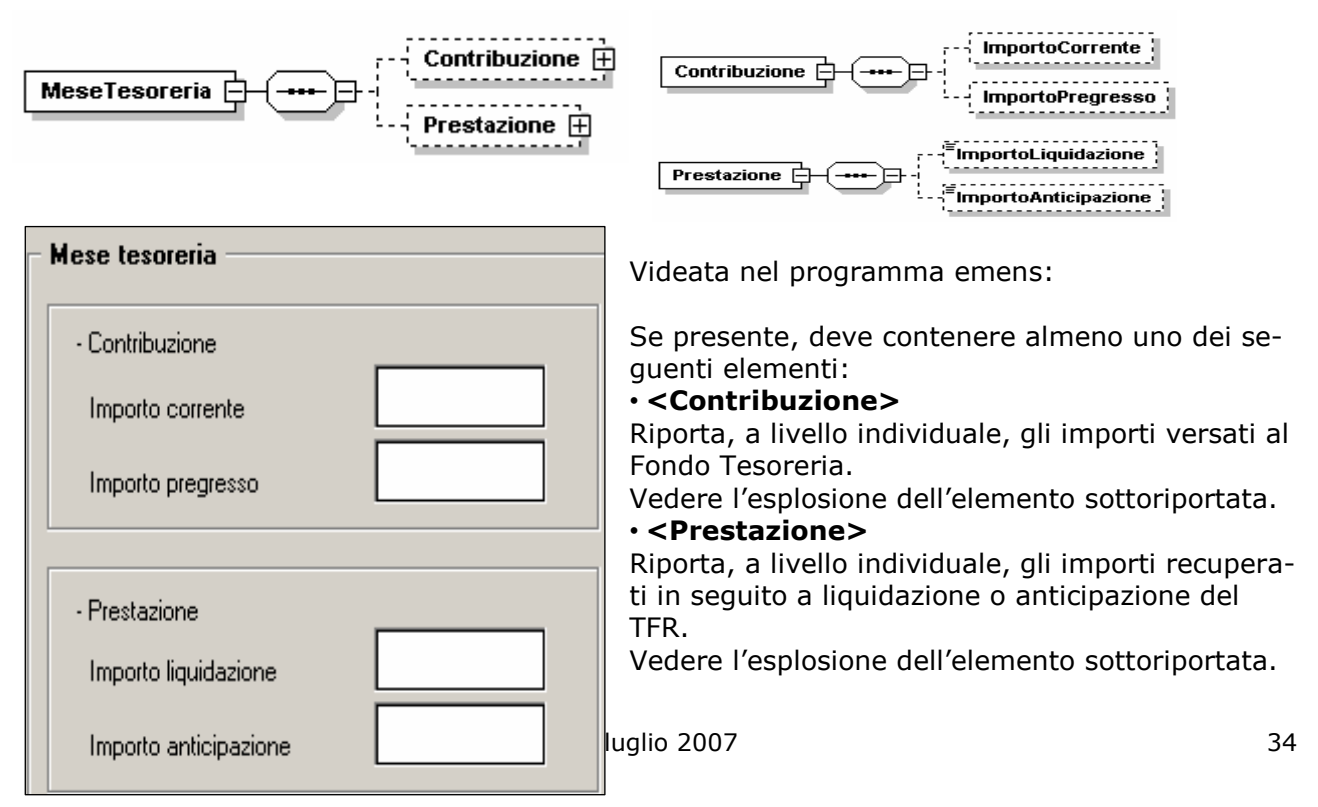

## <span id="page-34-0"></span>**4.4.2 CONTRIBUZIONE**

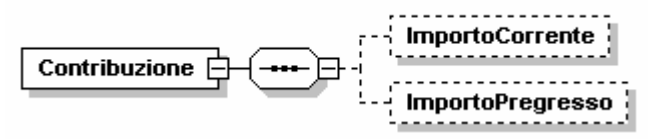

### *Importo Corrente*

Importo, a livello individuale, del versamento effettuato sul modello DM10 per periodi correnti, con il codice CF01.

Il valore indicato deve essere conforme alle caratteristiche previste per la generalità degli importi con decimali così come descritto nelle indicazioni generali.

### *Importo Pregresso*

Importo, a livello individuale, del versamento effettuato sul modello DM10 per periodi pregressi, con il codice CF02.

Il valore indicato deve essere conforme alle caratteristiche previste per la generalità degli importi con decimali così come descritto nelle indicazioni generali.

## **4.4.3 PRESTAZIONE**

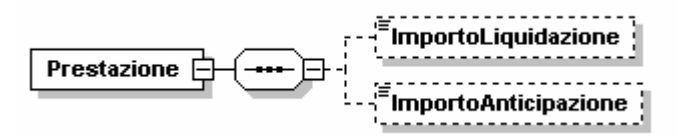

### *Importo Liquidazione*

Importo totale, a livello individuale, dei recuperi per prestazioni effettuati sul modello DM10 con i codici PF10 e PF20.

Il valore indicato deve essere conforme alle caratteristiche previste per la generalità degli importi con decimali così come descritto nelle indicazioni generali.

*Importo Anticipazione* Importo totale, a livello individuale, dei recuperi per anticipazioni effettuati sul modello DM10 con i codici PA10 e PA20.

Il valore indicato deve essere conforme alle caratteristiche previste per la generalità degli importi con decimali così come descritto nelle indicazioni generali.

## **4.4.4 HELP NUOVA RELEASE**

All'interno della procedura abbiamo inserito la data di riferimento della release emens, per dare la possibilità all'Utente di verificare l'ultimo aggiornamento effettuato dalla programmazione.

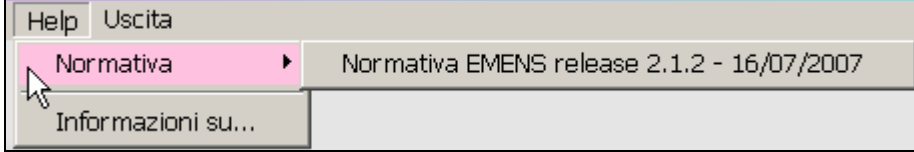

### <span id="page-35-0"></span>**4.5. RIPORTO DATI CARICATI IN EMENS IN ANAGRAFICA DIPENDENTE**

**IL RIPORTO DATI DI SEGUITO ILLUSTRATO, DEVE ESSERE ESEGUITO UNA VOLTA SOLA E DOPO AVER INSERITO I DATI NECESSARI NEL PROGRAMMA EMENS: SE ESEGUITA QUANDO LE NUOVE CASELLE TFR RICHIESTE NON SO-NO STATE AGGIORNATE NELLA PROCEDURA EMENS, L'INSERIMENTO DEGLI STESSI VALORI DOVRA' ESSERE FATTO MANUALMENTE ANCHE NEL PRO-GRAMMA PAGHE.** 

E' stata creata una nuova Utility per riportare i seguenti dati dalla procedura EMENS al programma paghe

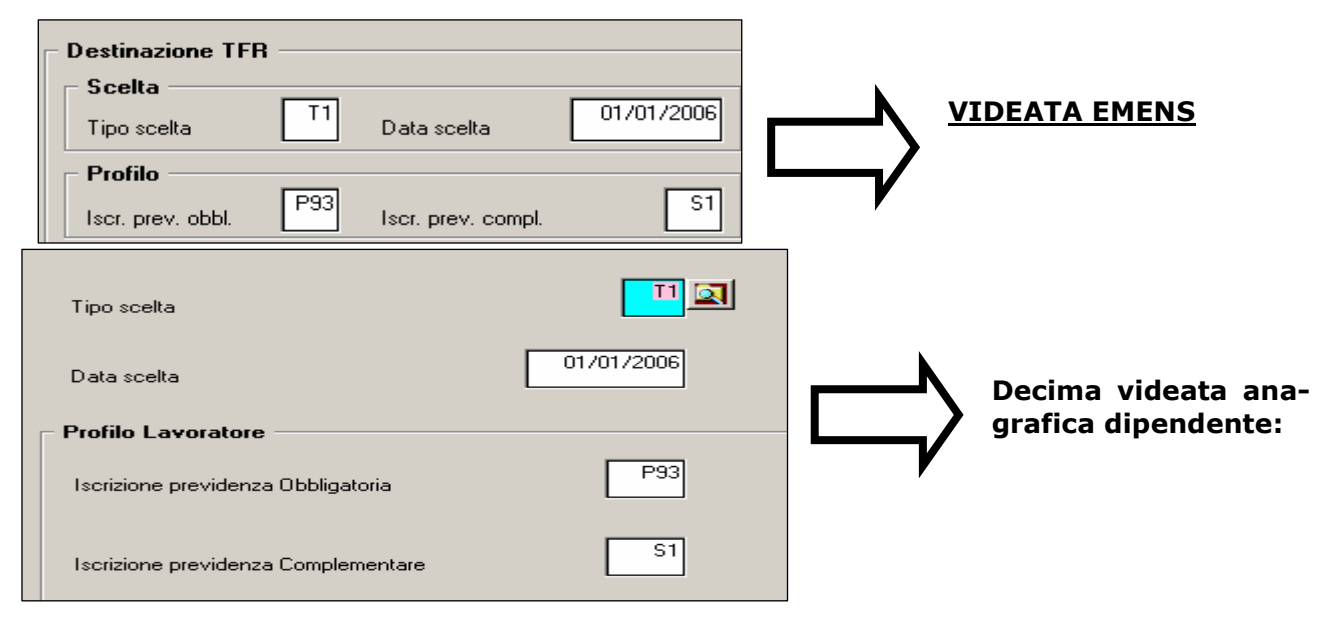

## **4.5.1 PROCEDIMENTO DA ESEGUIRE NEL PROGRAMMA EMENS: DA FARE, COME DETTO, SOLO DOPO AVER INSERITO LE NUOVE CASELLE NELLA SE-STA VIDEATA DEL PROGRAMMA EMENS.**

Da Utility  $\rightarrow$  Ricerche e sistemazioni emens  $\rightarrow$  21 Riporto dati FPC in proc. paghe

Se per un qualsiasi motivo alcuni dipendenti non vengono aggiornati, viene creata una lista con i nominativi: sarà a **cura utente** il controllo dei casi evidenziati.

RIPORTO DATI FPC DA EMENS A PAGHE LISTA DIPENDENTI NON VARIATI IN AUTOMATICO PERIODO DITTA DTP. **NOMINATIVO** 

Non vengono aggiornati di dipendenti con:

- $\checkmark$  POSIZIONE = "N" O "P" O "Q" O "T" O "H"
- LIVELLO = "YYY" O "CCC" O "SO" O "CO" O "CA" O "TA" O "SA"

**In caso di cambio qualifica il programma riporta i dati sia nella posizione "Q"/"P" che quella "F".** 

## <span id="page-36-0"></span>**5. PROCEDURA MODELLO 770 P.C. – VERSIONE LUGLIO 2007**

## **5.1. QUADRI: ST (BOTTONE ST)**

Per permettere il riporto automatico di alcuni tributi da paghe che sarebbero normalmente esclusi, è stata creata la scelta " **!** "

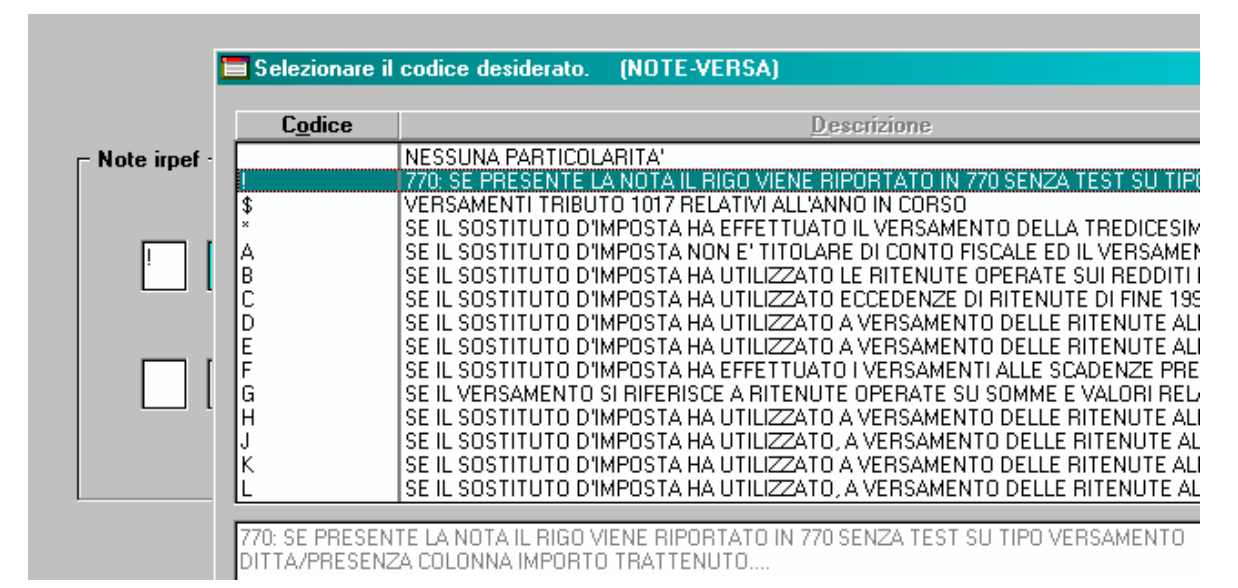

da inserire nell'archivio ap della ditta, bottone IRPEF colonna Nt, prima dell'import di 770.

Per inserire la nota è necessario posizionarsi sulla Colonna Nt e poi cliccare il bottone *Inserisci note*

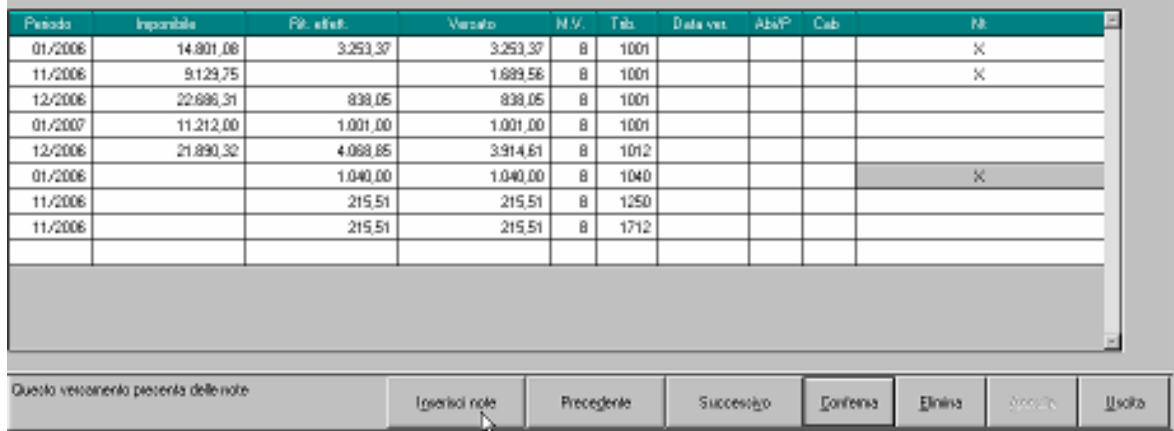

Ad esempio, la nota può essere utilizzata in caso di :

- variazione del periodo di versamento in corso d'anno per il tributo 1001
- tributi 1040 e 1038 con periodo 01/2006 per le ditte posticipate
- righi senza importo nella colonna Rit. effett.

## **5.2. UTILITY VARIE**

### **5.2.1 QUADRO ST: INSERIMENTO DATE VERSAMENTO**

La presente utility può essere utilizzata per riportare la medesima data di versamento per i periodi presenti nel quadro ST.

Prima di lanciarla si consiglia un salvataggio degli archivi. Per eseguirlo senza andare nell'apposita scelta di salvataggio, quando si clicca sull'Utility esce apposita domanda alla quale è sufficiente rispondere SI. All'uscita dal salvataggio la procedura propone in automatico la schermata dell'Utility

<span id="page-37-0"></span>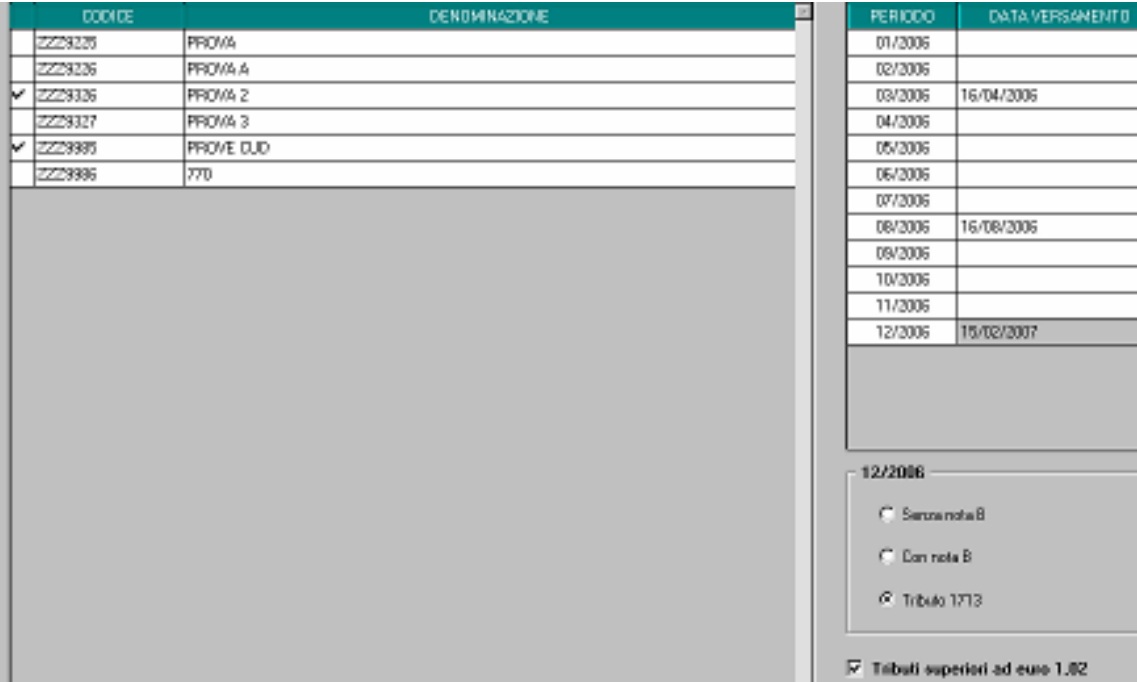

Si possono scegliere una o più ditte insieme e l'Utility viene effettuata su tutte quelle selezionate (griglia a sinistra).

La data viene riportata solo per i periodi indicati (griglia a destra) e sostituisce quanto presente nel quadro ST punto 12 *Data versamento*.

Per la gestione dei righi con importi minimi o a 0 (somma delle colonne 5 e 6 del quadro ST), è presente la scelta *Tributi superiori ad euro 1,02*:

- se NON PRESENTE il flag la data verrà riportata solo nei righi che hanno un importo superiore a 0

- se PRESENTE il flag la data verrà riportata solo nei righi che hanno un importo superiore a 1,02

Per la gestione del periodo 12/2006, sono inoltre presenti le seguenti scelte:

- *Senza nota B*: se effettuata la scelta, la data presente nel rigo del periodo 12/2006 viene riportata solo nei righi SENZA tale nota presente

- *Con nota B*: se effettuata la scelta, la data presente nel rigo del periodo 12/2006 viene riportata solo nei righi CON tale nota

- *Tributo 1713*: se effettuata la scelta, la data presente nel rigo del periodo 12/2006 viene riportata solo nei righi con tale tributo.

- In automatico è ceccata la scelta *Senza nota B.* 

Terminata l'utility esce apposito messaggio e cliccando OK le scelte effettuate rimangono tali, mentre all'uscita dall'Utility la schermata viene totalmente sbiancata (comprese le date inserite).

## **5.3. RICERCHE 770**

Di seguito le ricerche a PC delle casistiche che devono essere controllate, gestite o variate a cura Utente, ovviando così anche ad un eventuale disallineamento degli archivi tra Centro e Utente.

Dalla procedura 770, Utility, Utility varie, effettuando la scelta *Ricerche 770*, apparirà una videata nella quale sarà sufficiente cliccare sul bottone corrispondente per avere la stampa della ricerca.

Al momento sono attive le ricerche da utilizzare per sistemazioni in archivio ap per il corretto riporto nel 770.

Riportiamo di seguito le ricerche previste:

*2 \* Cessati a tempo determinato*: dipendenti cessati con saldo TFR, con inserita la scadenza TD nello scadenziario o presenza del campo storico 269 impostato a 1. A cura Utente verificare se per tali dipendenti è presente il campo storico tfr 52 con codice 1 per la barratura del campo 78 del 770 o se deve comunque essere indicata.

*10 \* Anni/mesi anzianità TFR*: dipendenti con solo uno dei due campi storici TFR 32/33 valorizzato o, se in presenza di TFR maturato prima del 31/12/2000 (cs TFR 42), nessuno dei due storici è compilato. A cura Utente il corretto inserimento dei dati in quanto gli storici tfr vengono utilizzati dal programma per il riporto di dati nel 770 (esempio punto 95 del TFR).

*21 \* TFR/A.IND. SIA 2006 CHE AAPP*: dipendenti con erogazioni di TFR e altre indennità nell'anno 2006 che hanno avuto erogazioni anche in anni precedenti. A cura Utente inserire negli archivi paghe ap, l'anno di ultima erogazione del TFR e/o delle altre indennità nei campi storici tfr 55 e 54 per il riporto del dato nel 770 (campi 100/120 e 107/125). Nella stampa viene data indicazione se, in base alla compilazione dei campi storici tfr 3/5 e 48/49, le erogazioni risultato effettuate prima del 01/01/2001 e se i campi storici tfr 55 e 54 sono compilati. Facciamo presente che il dato deve essere indicato anche in anno corrente se presente il dipendente, per la corretta gestione del 770 i prossimi anni.

## <span id="page-39-0"></span>**6. COEFFICIENTE RIVALUTAZIONE T.F.R.**

iportiamo di seguito i coefficienti di rivalutazione, presenti nelle nostre tabelle, da applicare sulle indennità di fine rapporto:

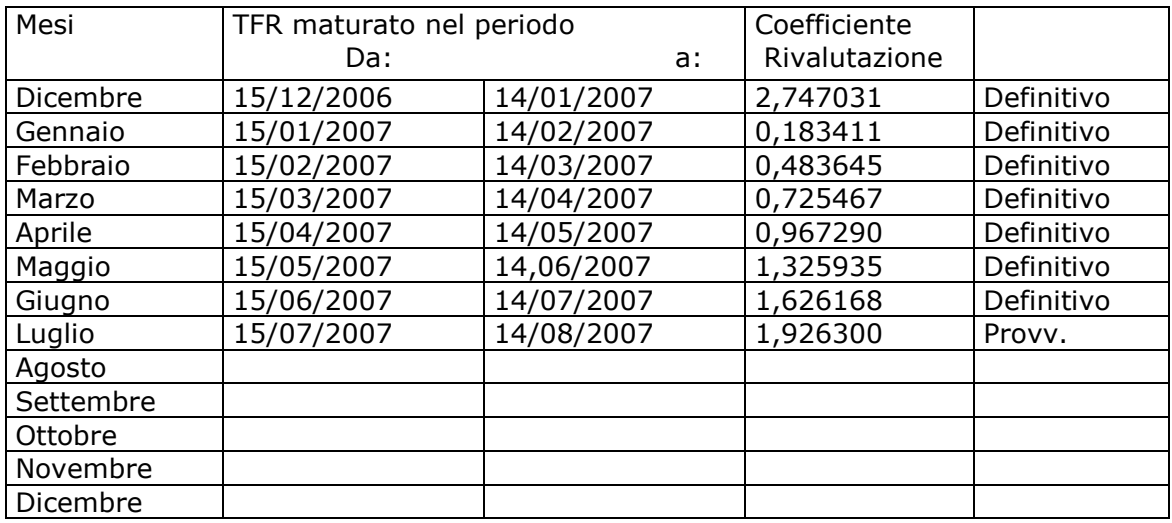

Sono evidenziate dalla dicitura "Provvisorio" le percentuali non ancora pubblicate ma calcolate dal Centro.